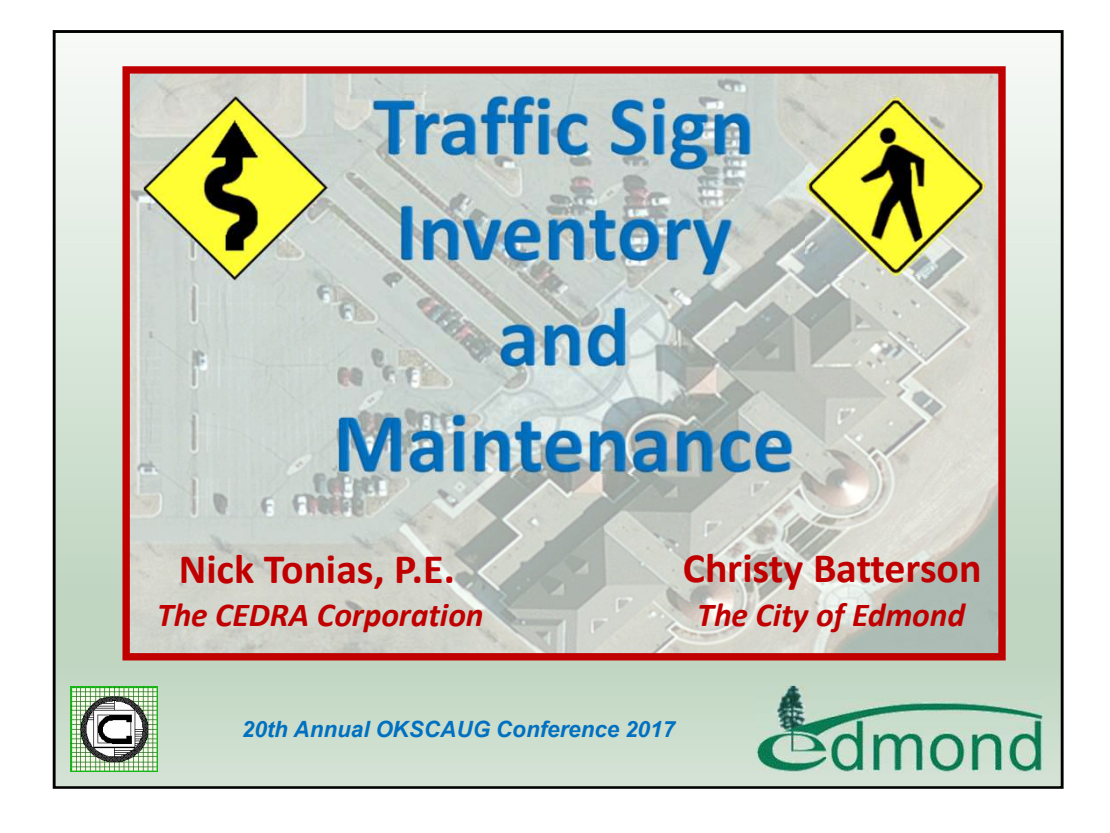

This is a presentation on how the City of Edmond, Oklahoma developed its Traffic Sign Inventory database and maintains the database in an ArcGIS environment. This presentation is a case study of a project the City undertook with The CEDRA Corporation.

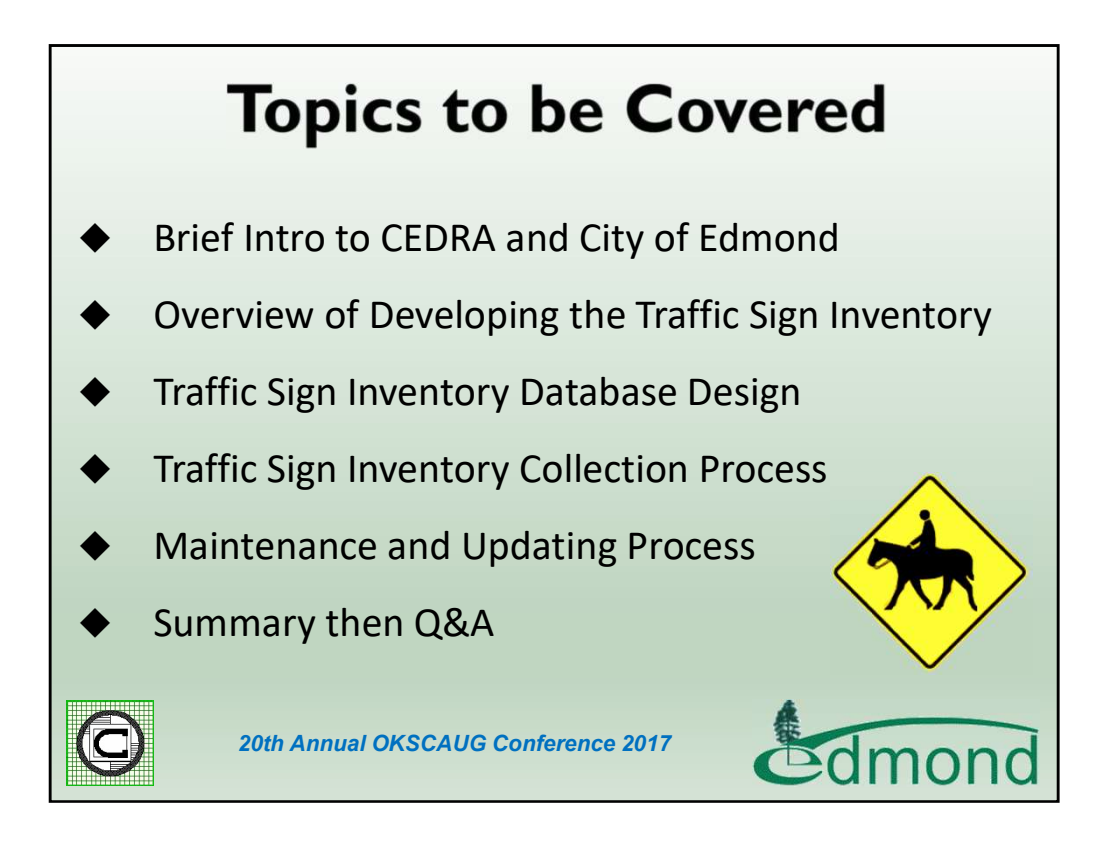

During the course of the presentation the above items will be discussed. The goal of the presentation is to illustrate how a Traffic Sign Inventory can be established and maintained in an ArcGIS environment. As we know, if a database is not maintained, it becomes useless pretty quickly. You'll also notice there are a number of signs that appear in some of the slides. You'll want to read them, some of them are very funny. Those of you interested in the link where these signs appear will want to visit this site:

https://www.bing.com/images/search?q=traffic+signs&qpvt=traffic+signs&qpvt=traffic+s igns&qpvt=traffic+signs&FORM=IQFRML

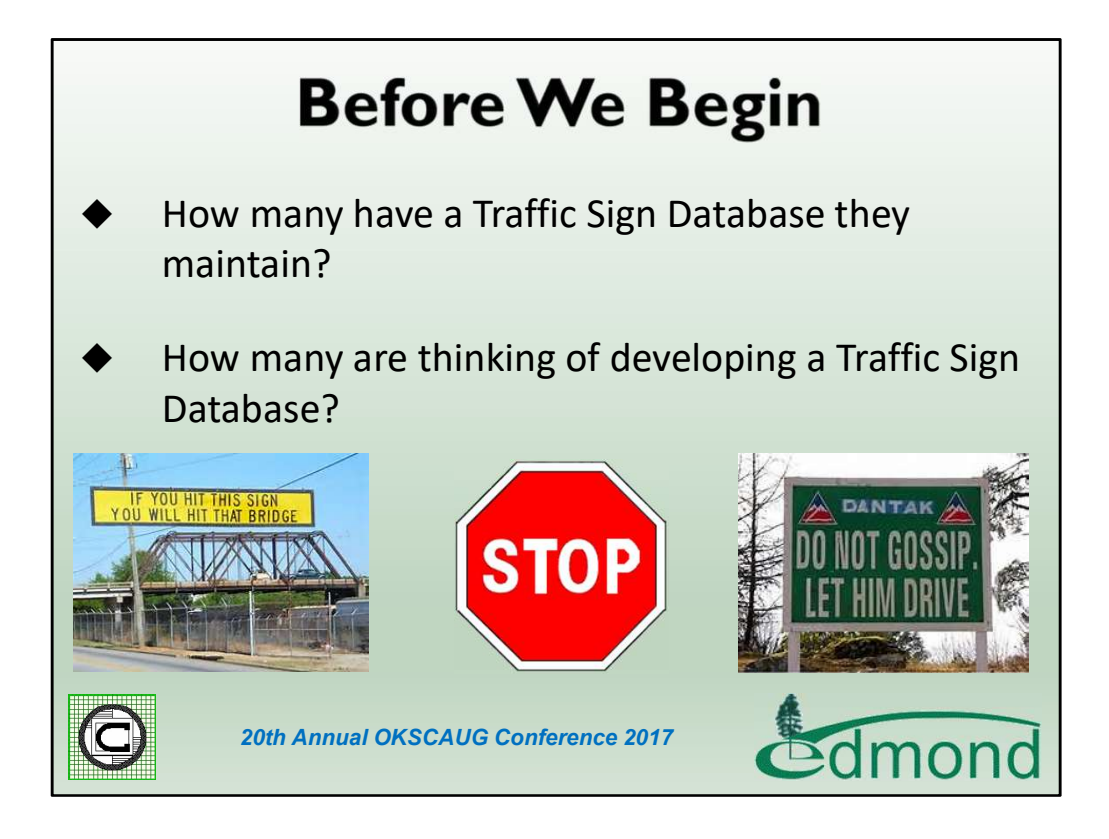

Before we start let's get a feel for the type of audience we have. How many folks currently have a Traffic Sign Inventory database? Now, how many folks are interested in developing a Traffic Sign Inventory database?

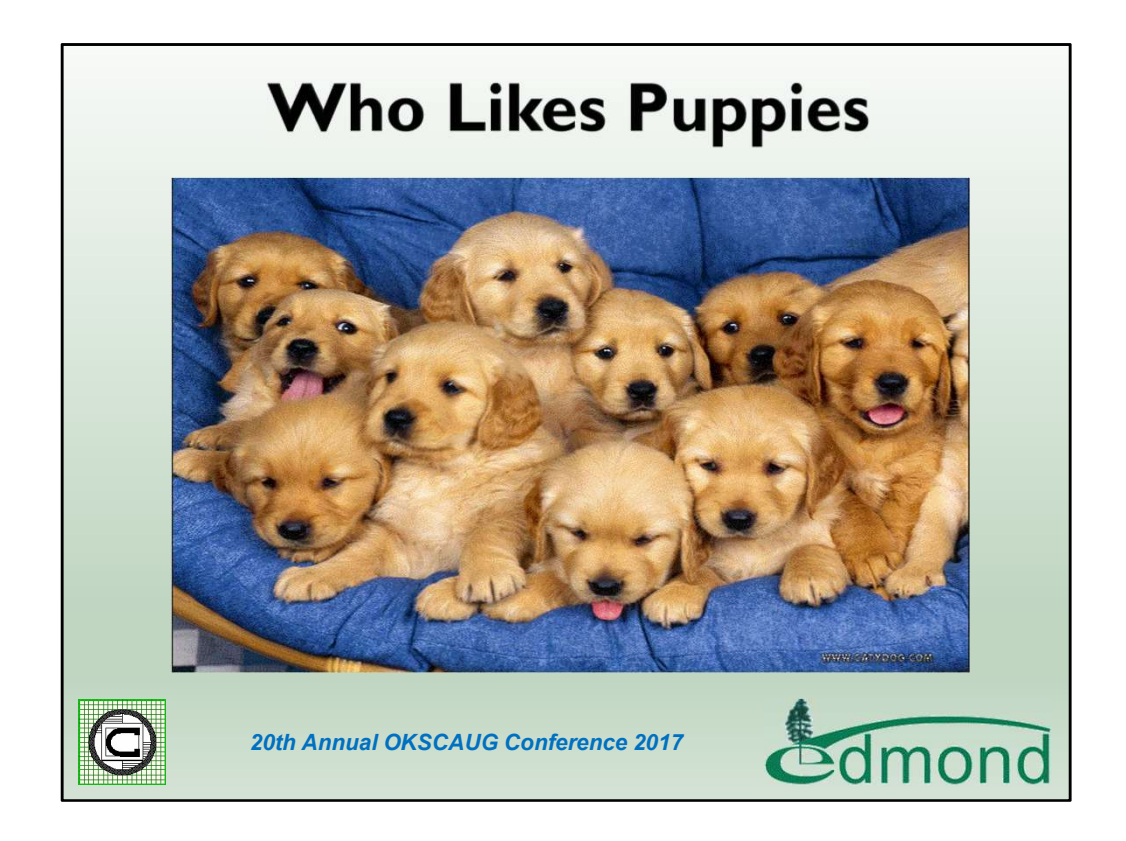

Now, how may people like puppies? Here's a little dog trivia for you. What is the most popular dog breed? The answer, Labrador Retrievers. German Shepherds, is number 2 and Golden Retrievers is number 3. The following link:

http://www.akc.org/content/news/articles/labrador-retriever-is-once-again-americasmost-popular-dog/ identifies the top breeds. For you dog lovers out there.

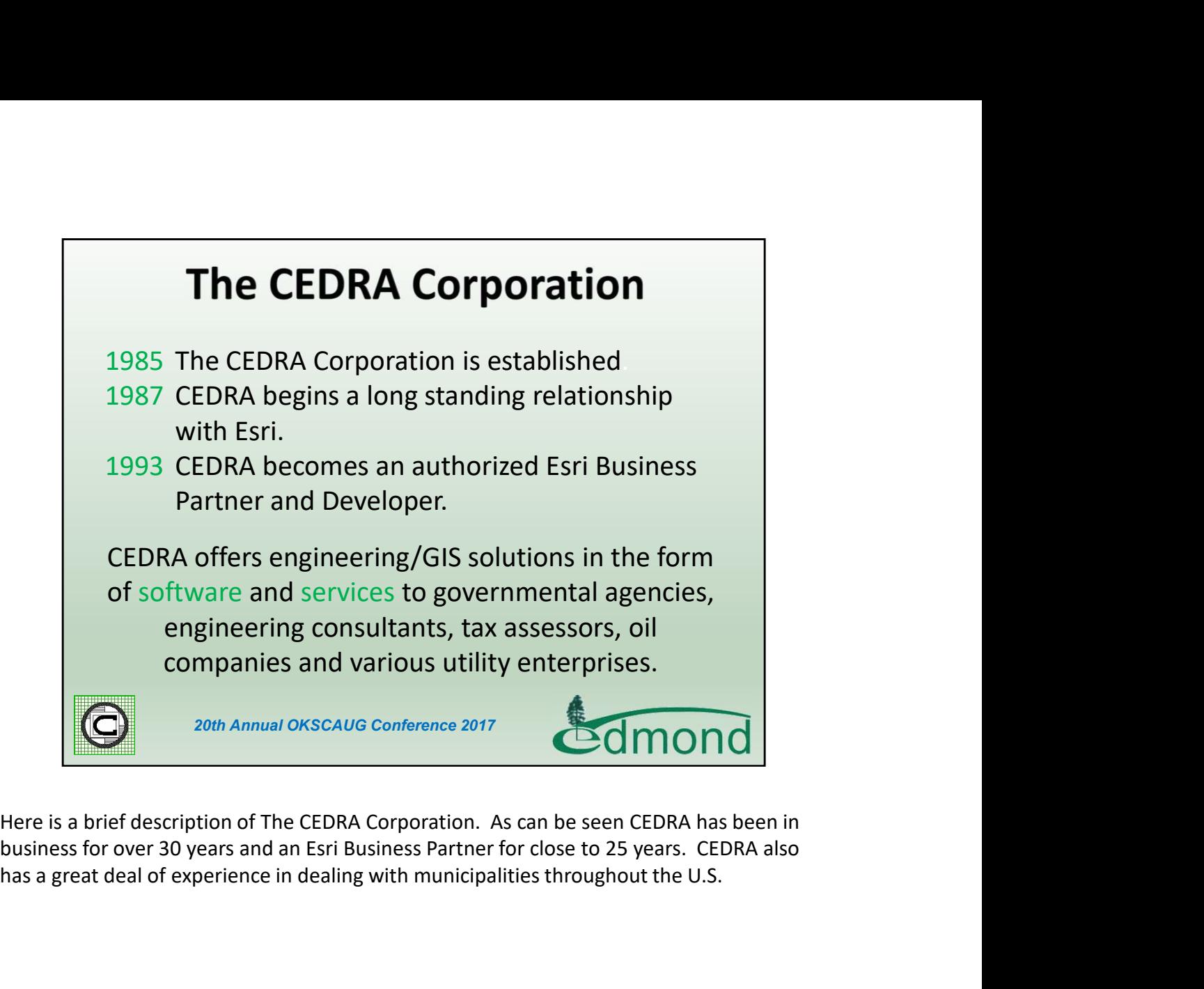

Here is a brief description of The CEDRA Corporation. As can be seen CEDRA has been in has a great deal of experience in dealing with municipalities throughout the U.S.

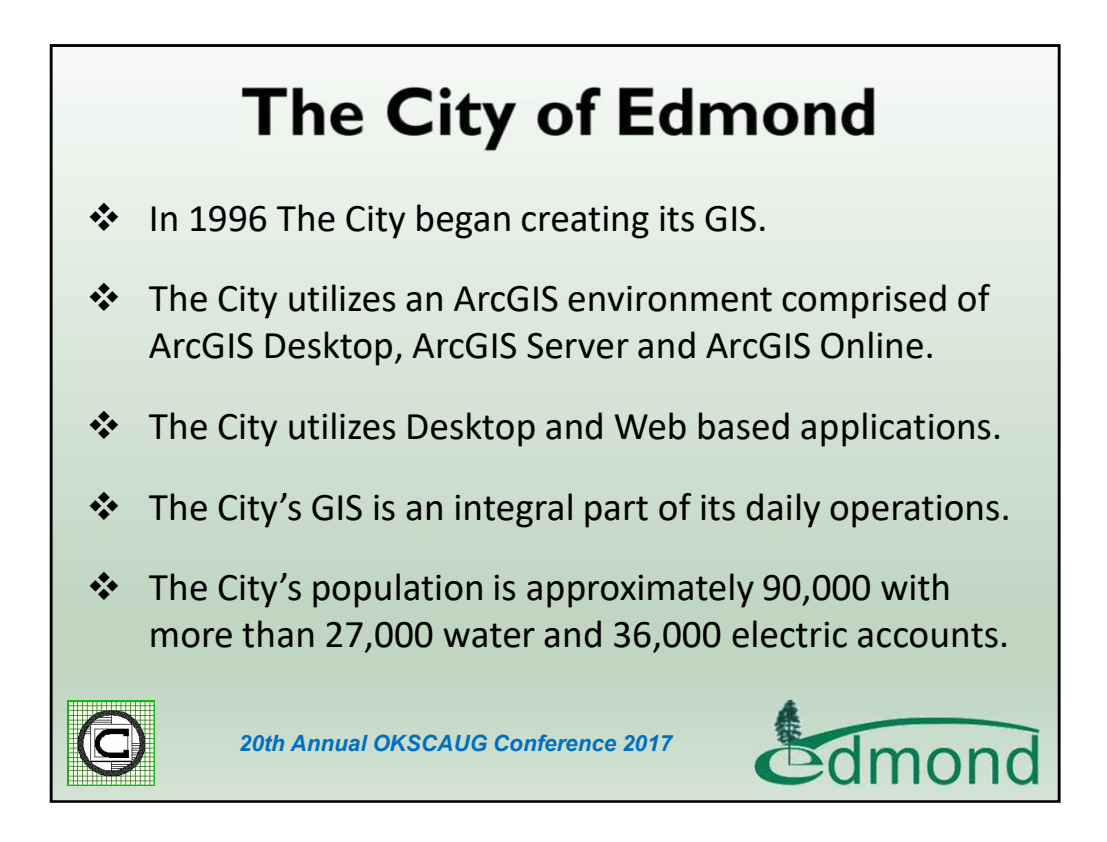

Here is a brief description of The City of Edmond and how GIS is utilized throughout the City.

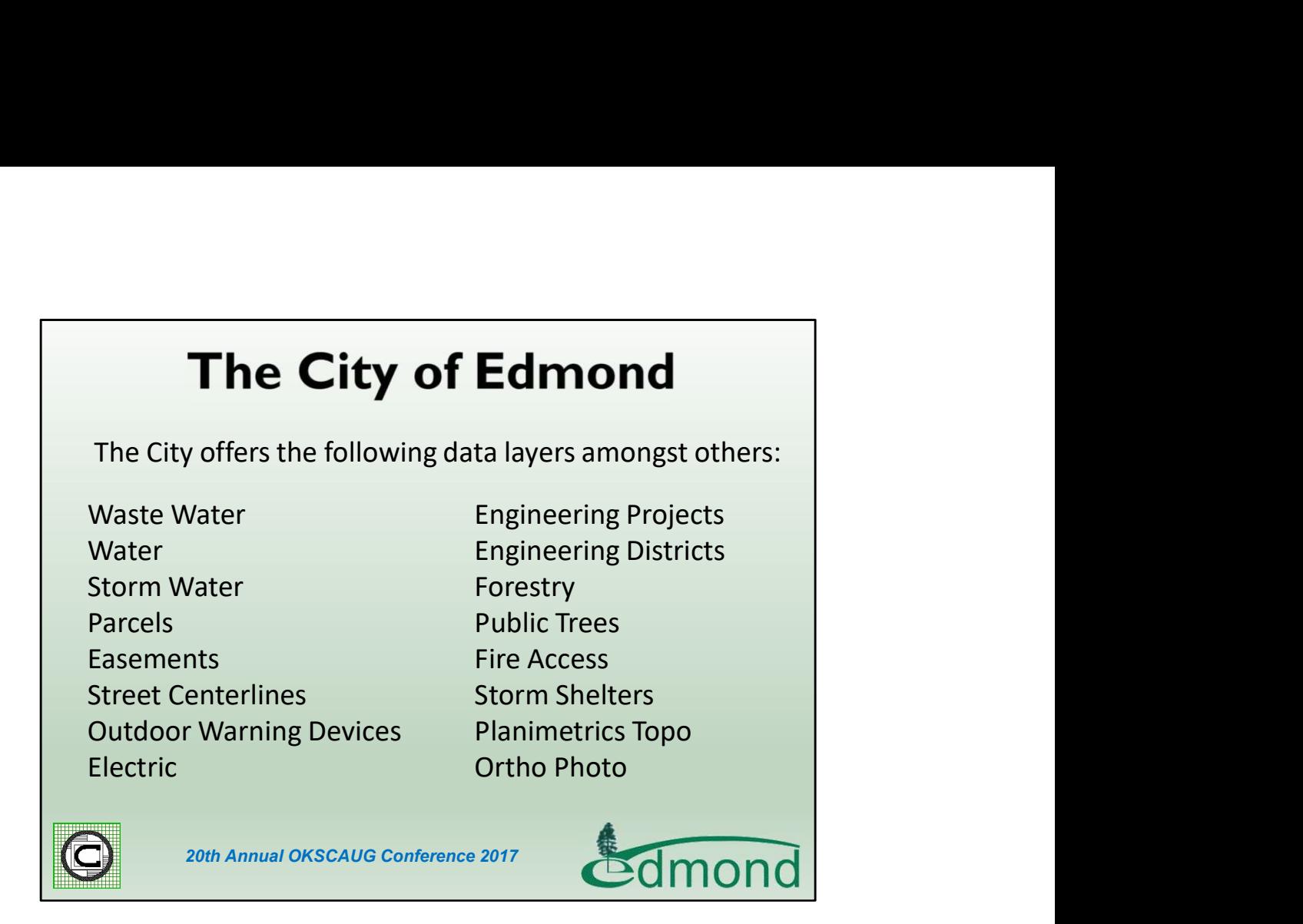

As you can see GIS is widely deployed throughout the City.

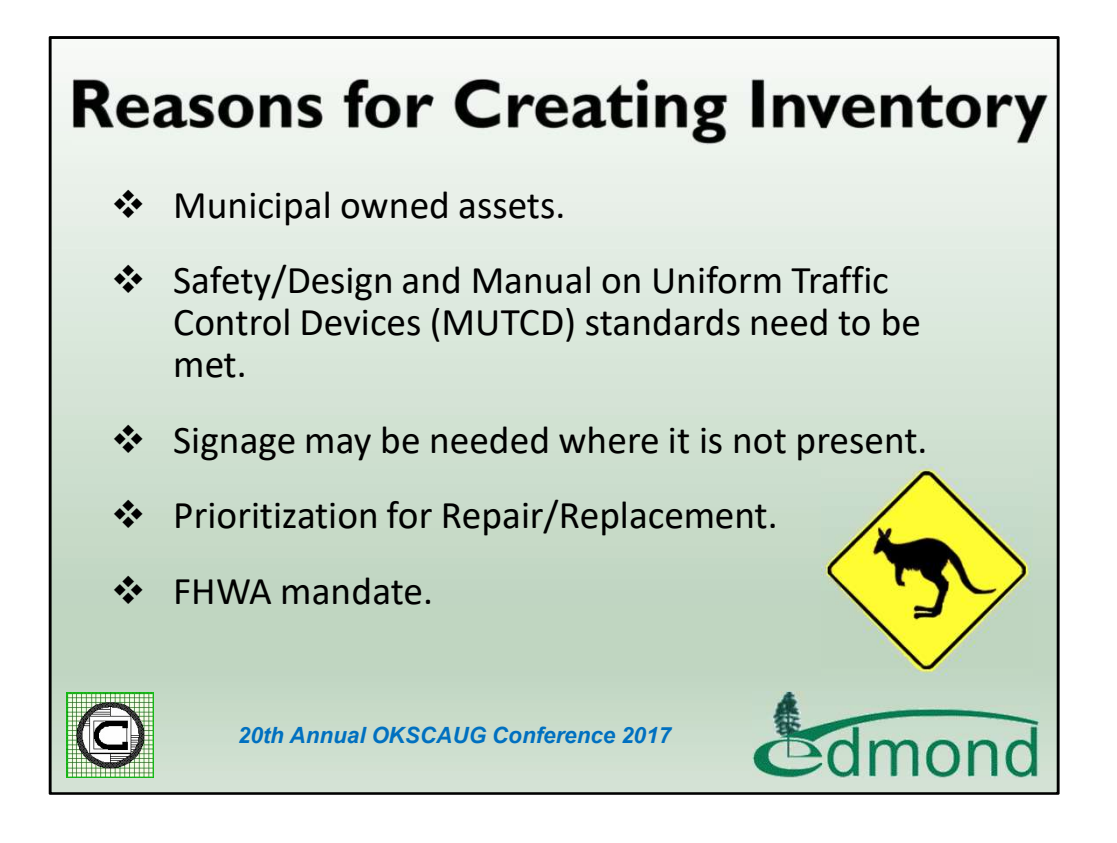

Here are a few of the driving reasons a municipality should be interested in establishing a Traffic Sign inventory.

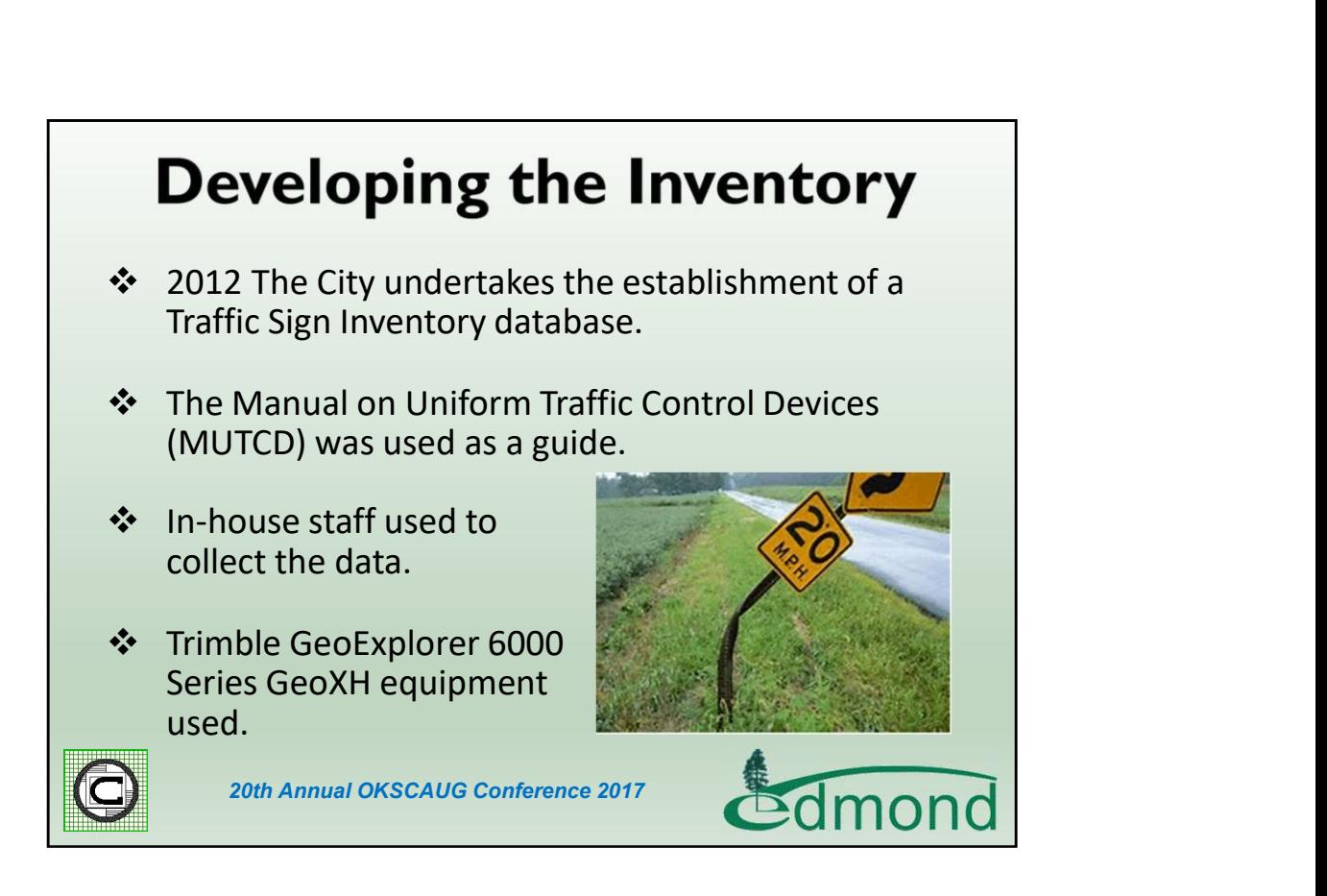

In developing an inventory the first question that needs to be resolved is, will in-house resources be used or will the work be out-sourced. Some municipalities will use summer interns while others will use utility or line maintenance staff who have down time from their typical duties.

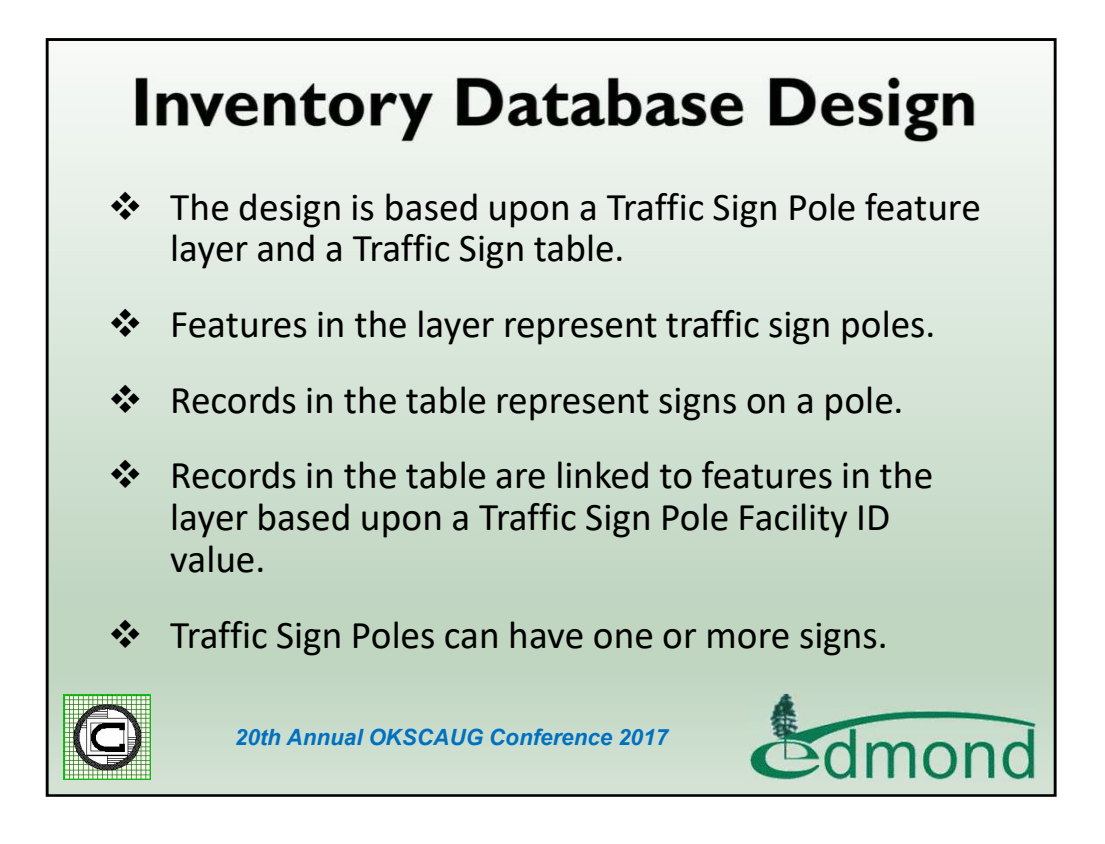

In designing the database, the City's approach was to have a feature layer represent the traffic sign poles and a table record represent a traffic sign. An ID assigned to the traffic sign pole would then be used to relate the records in the table to the feature in the layer.

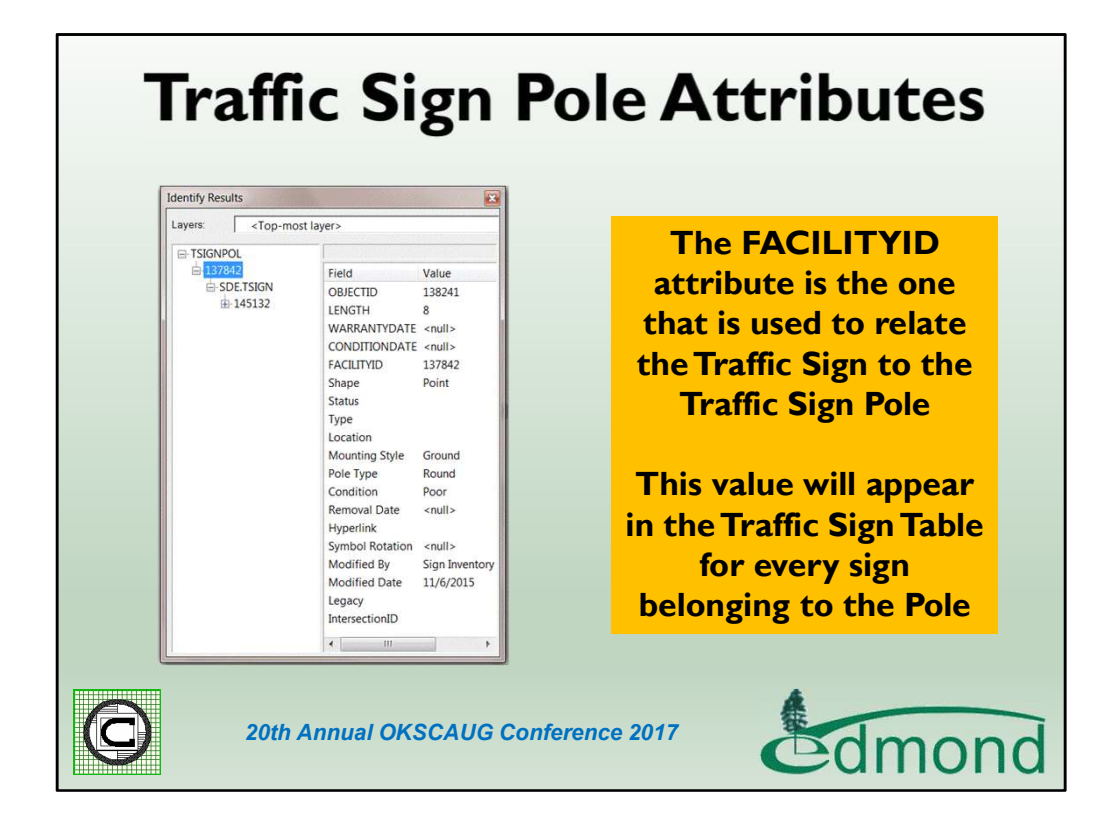

Here are a few of the attributes assigned to the Traffic Sign Pole Layer.

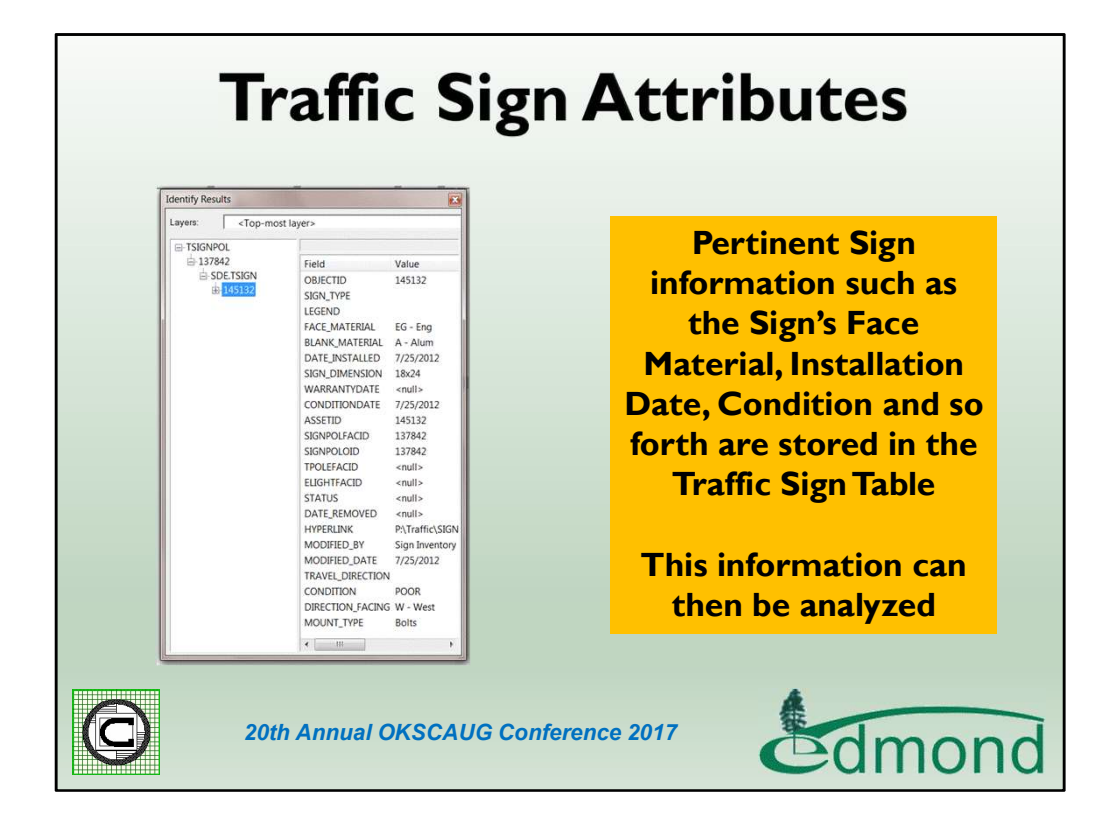

Here are a few of the attributes assigned to the Traffic Sign Table.

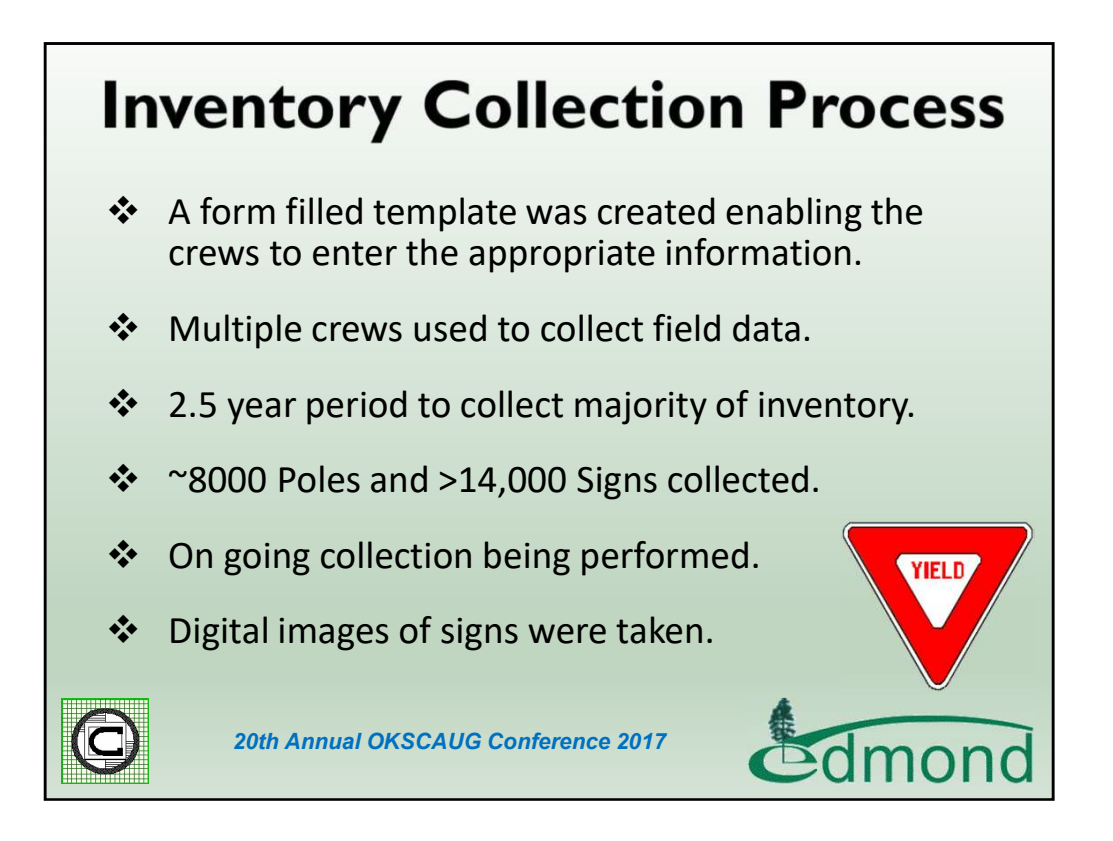

The collection process, as stated previously, was performed by City personnel over a multiyear period. Initially began with 3 staff members collecting data for 2.5 years which eventually dropped to 2 and now currently 1 who performs routine maintenance pick-up.

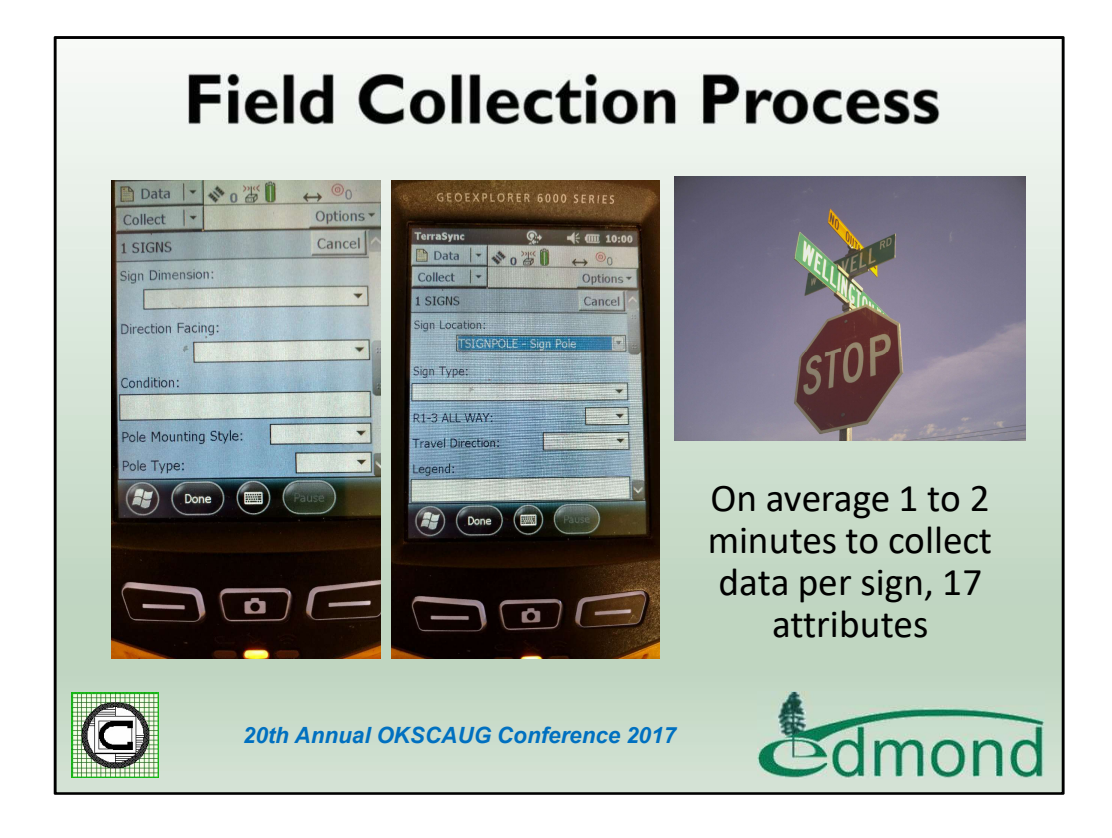

Here is an image of what the survey crews actually work with in the field. As you can see it's basically a form fill-out process that is employed. An average range of signs that was collected by a single field crew member in a day ranged between 60 and 70.

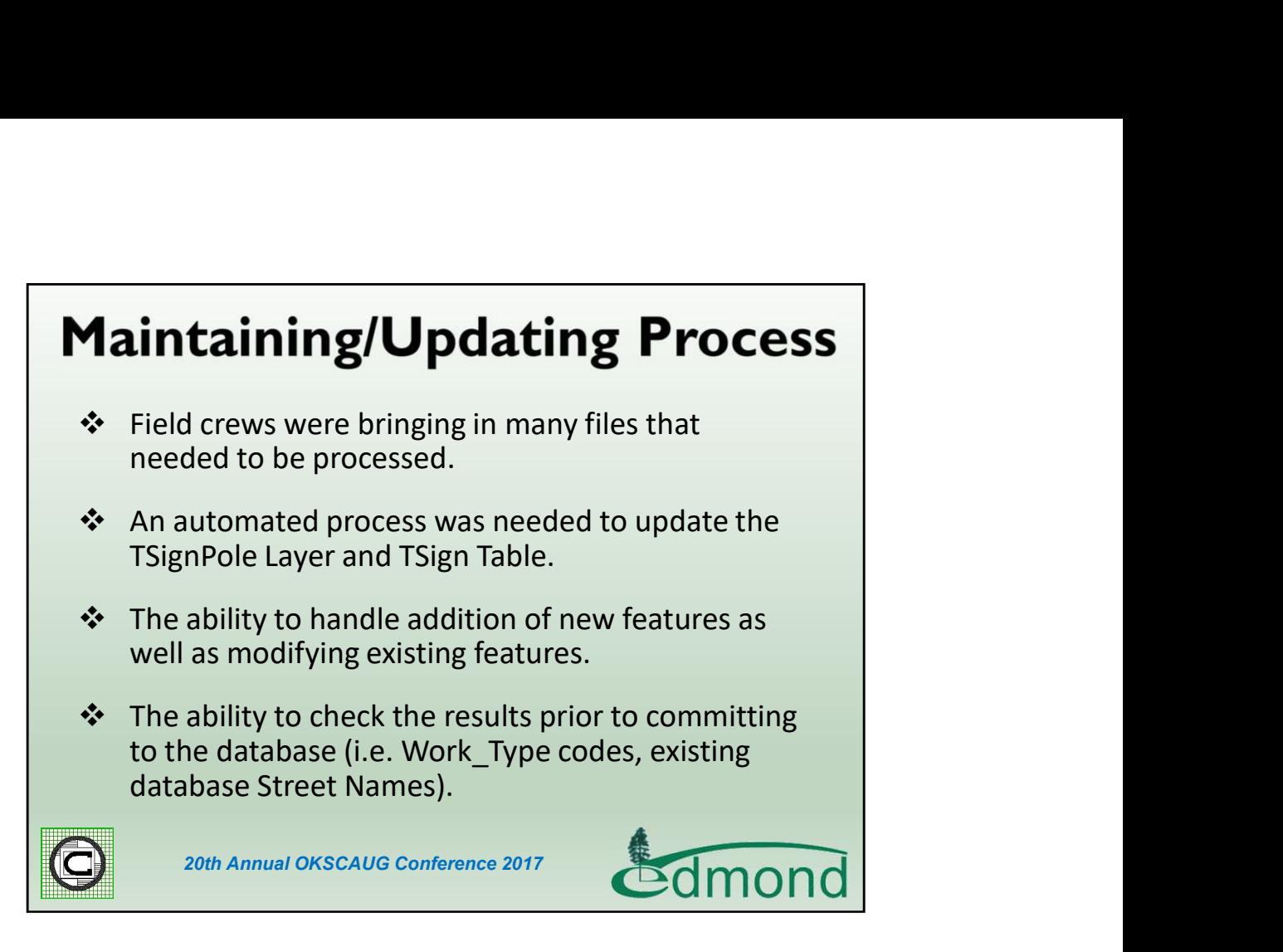

Once the field crews began to collect the data and bring it back into the office the next task was to update the database with the field information. The City initially began to manually process the information but quickly came to the realization that an automated process had to be created in order to effectively and efficiently process the survey information. In processing the data the automated process needed to handle various scenarios or cases. Specifically, 4 cases needed to be accounted for.

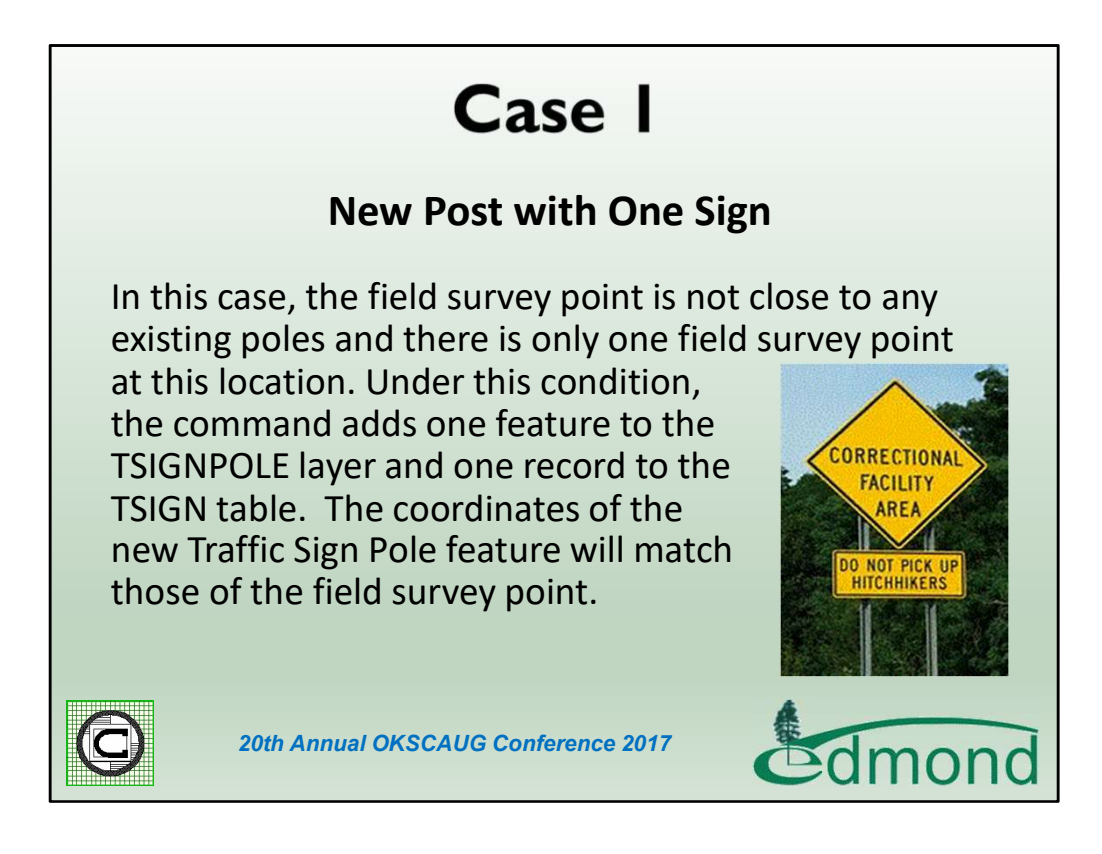

Here is the description for Case 1.

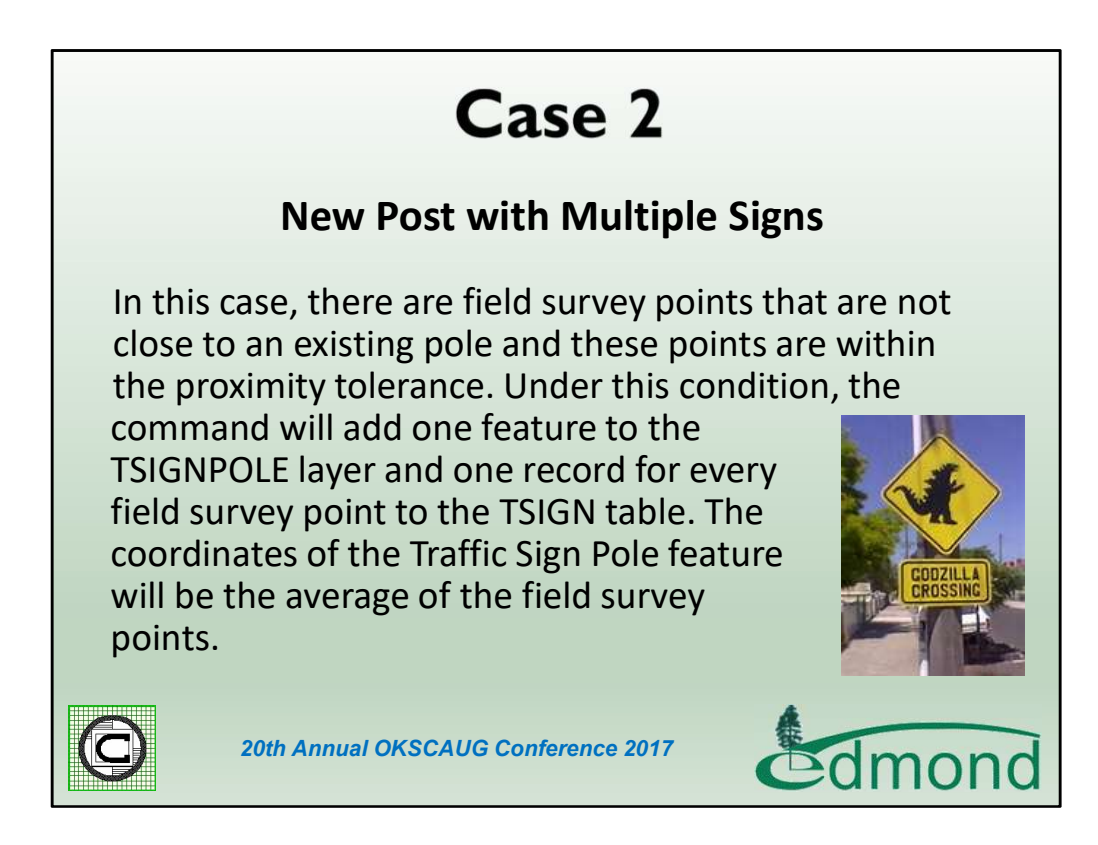

Here is the description for Case 2.

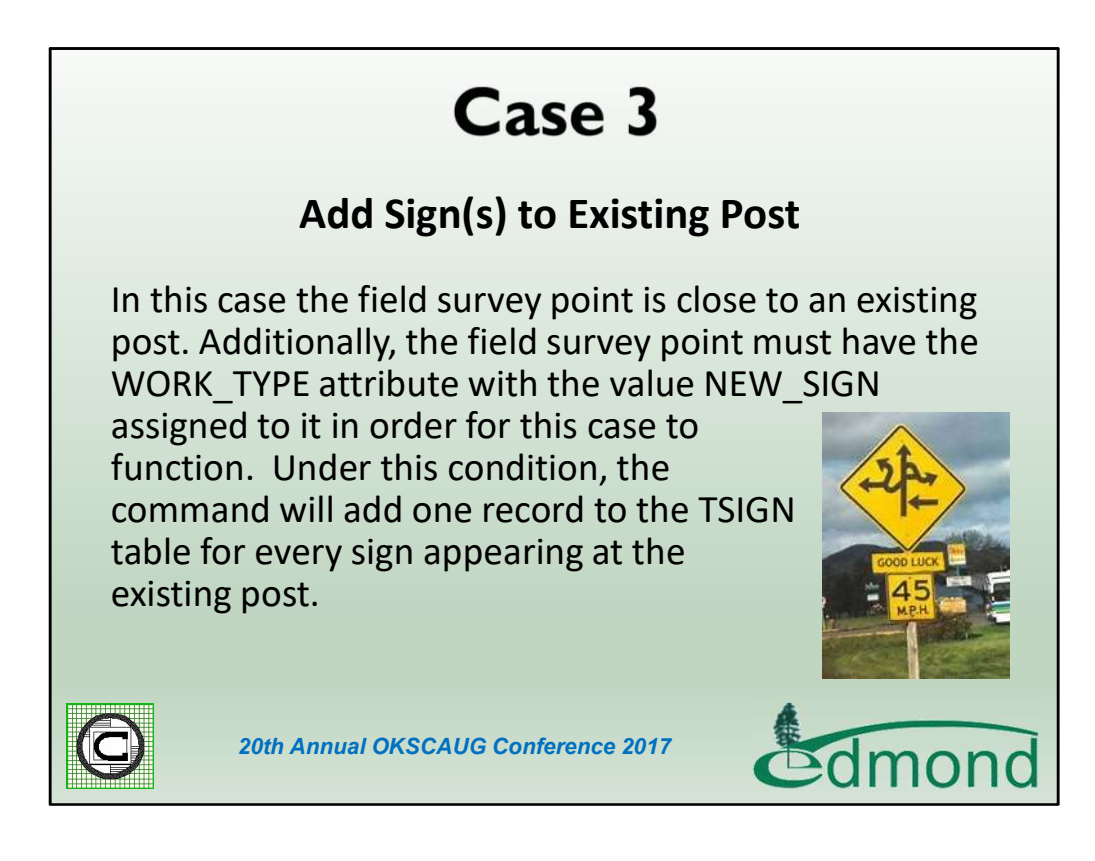

Here is the description for Case 3.

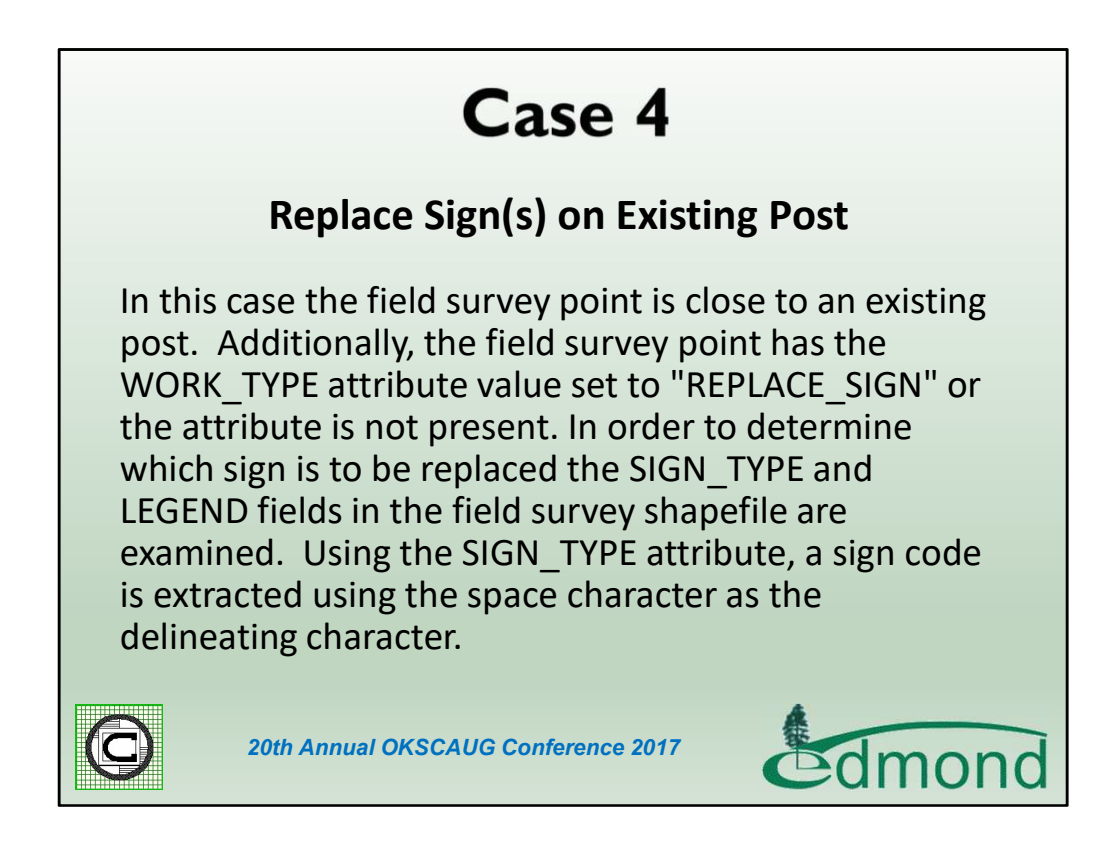

Here is the description for Case 4.

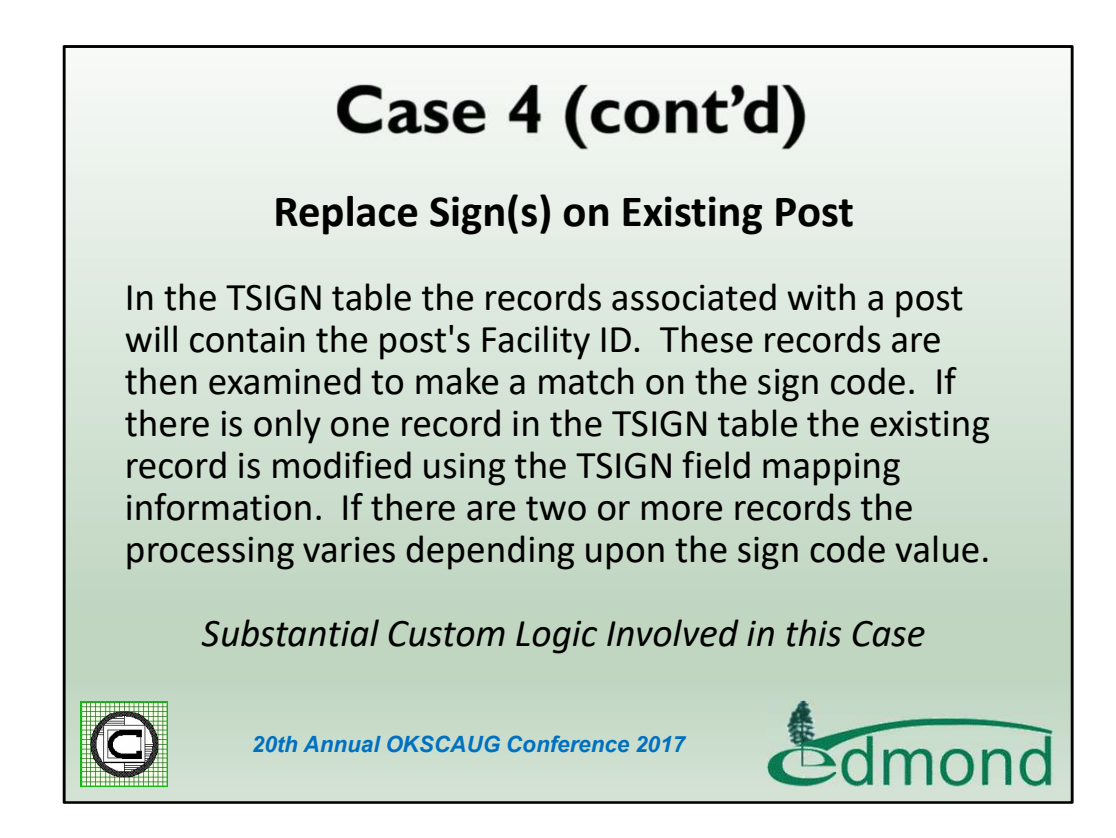

As you can see Case 4 involves some custom logic that was implemented to facilitate the updating of existing signs.

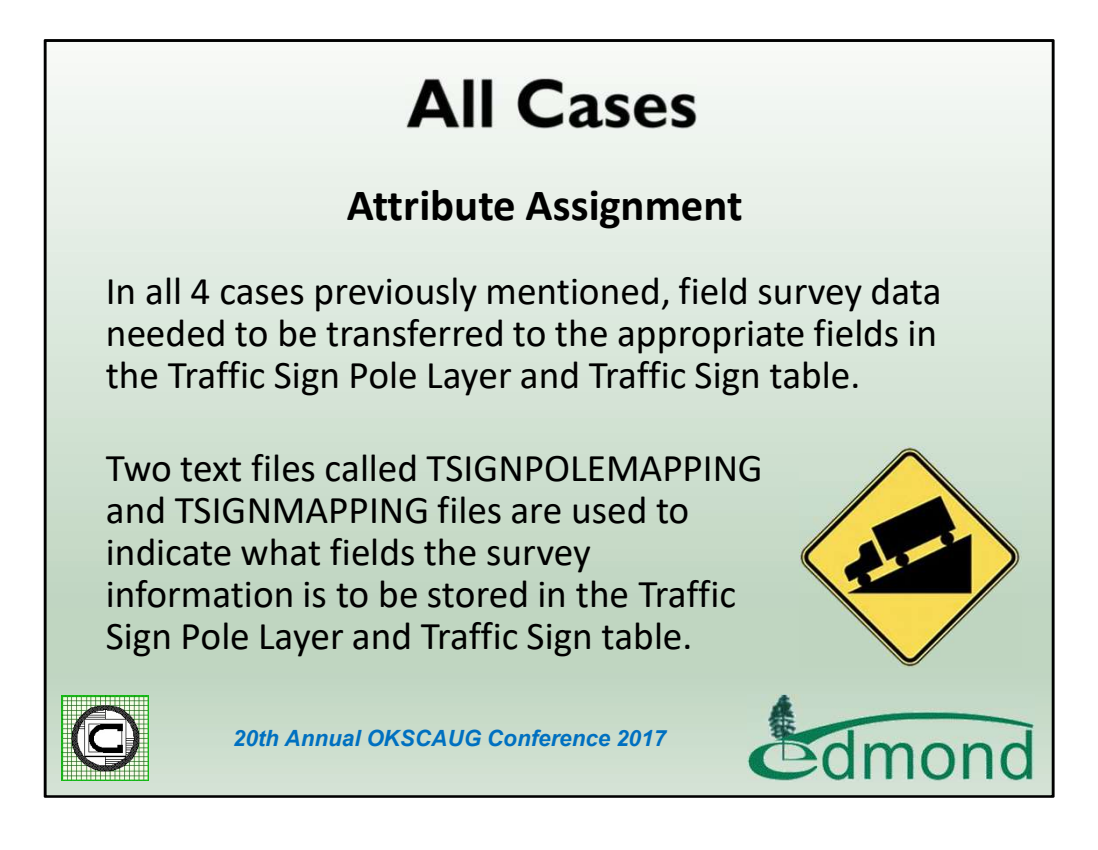

For all 4 cases the information collected by the survey crew had to be transferred to the feature layer point and the table records. To provide flexibility Attribute Transfer Files were employed. In so doing should the City wish to incorporate new attributes or use different field name, no programming is required.

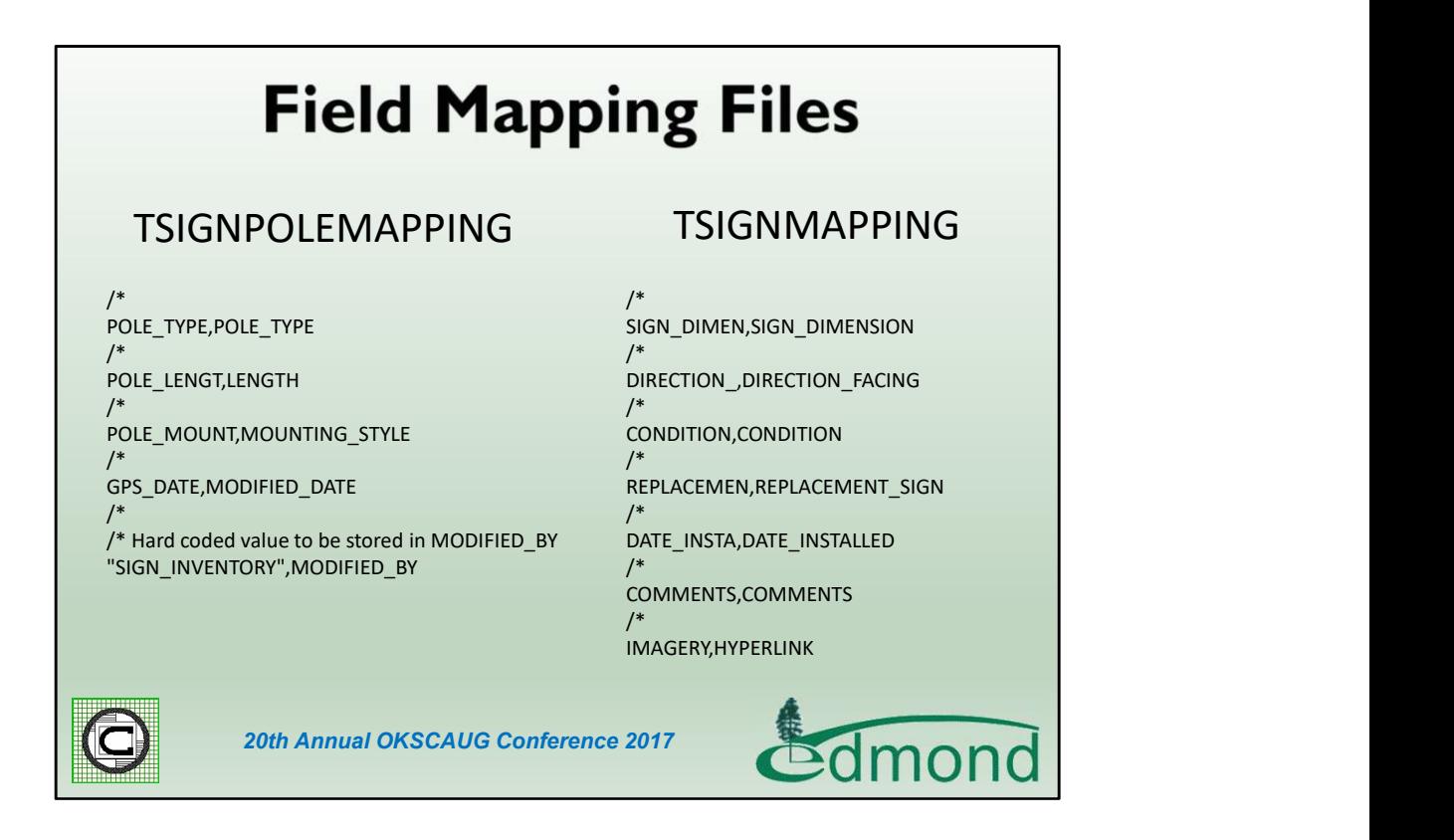

Here are excerpts of the Field Mapping files used for transferring data from the Survey shapefile to the Pole Feature Layer (TSIGNPOLE) and Sign Table (TSIGN). The /\* characters denote a comment line, which is disregarded during processing. On a data line two entries are specified with the first being the attribute in the Survey shapefile and the second being the attribute in the Pole Feature Layer or Sign Table that the Survey shapefile attribute value is to be transferred to.

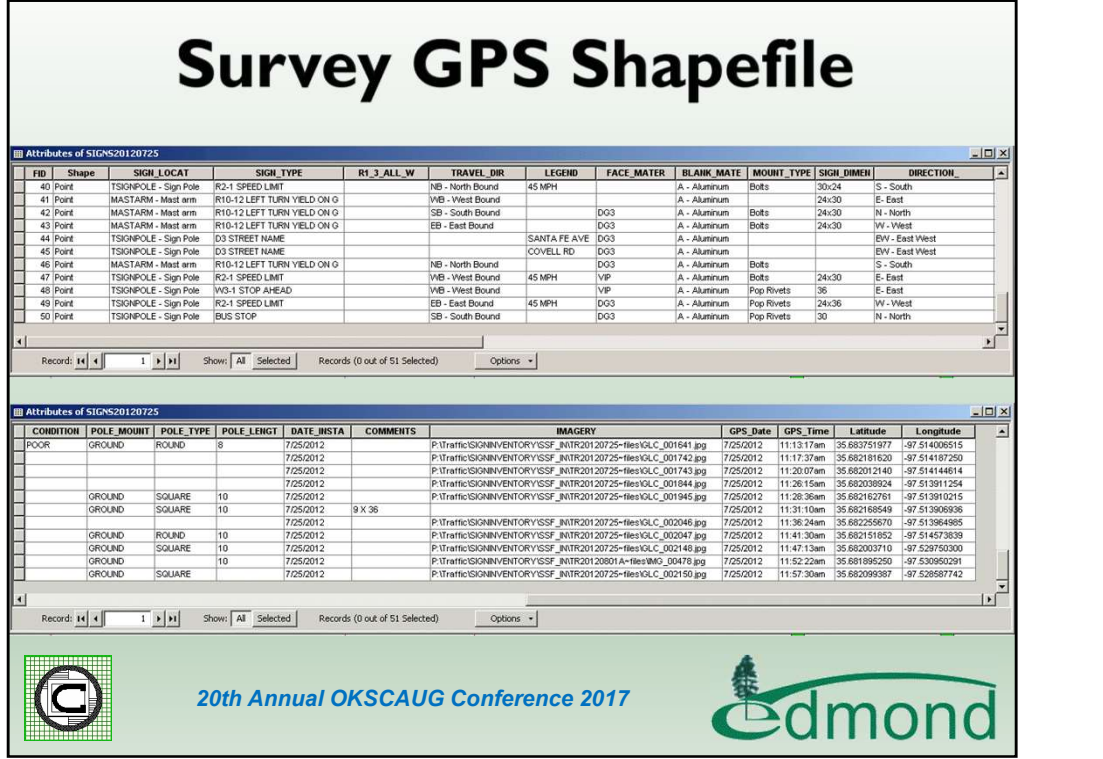

The field survey file is brought into ArcMap as a point shapefile containing the various information collected by the field crew.

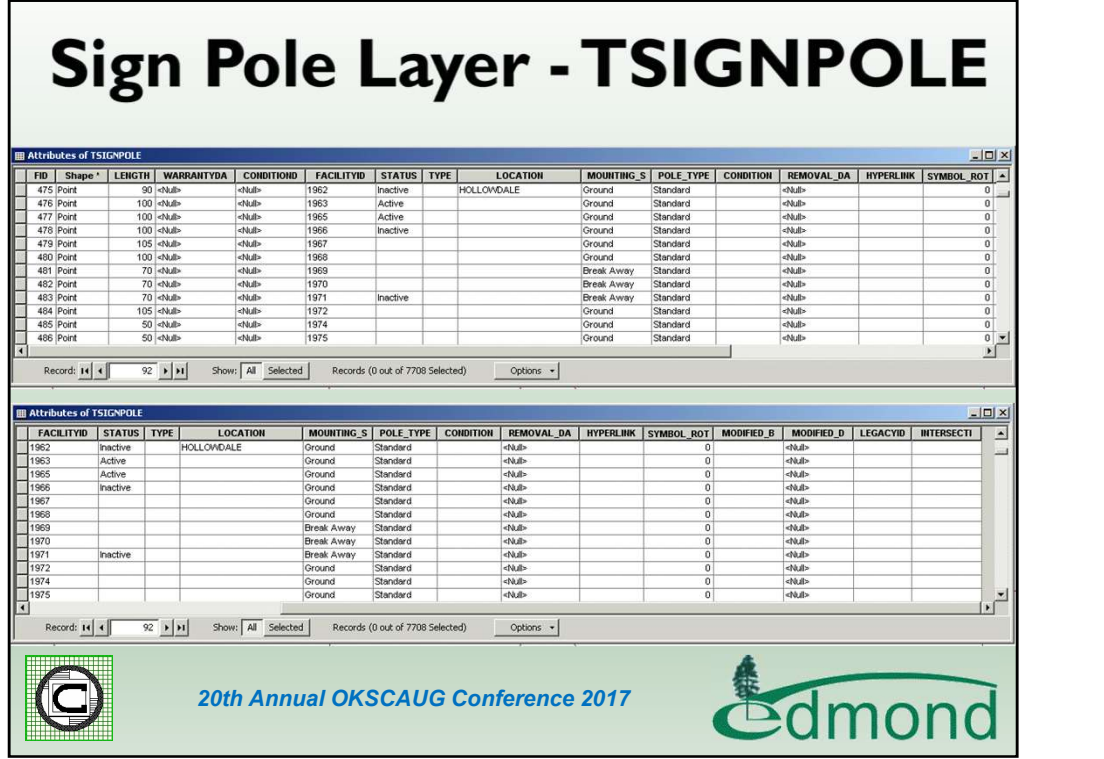

Here is the attribute table for the Traffic Sign Pole feature layer.

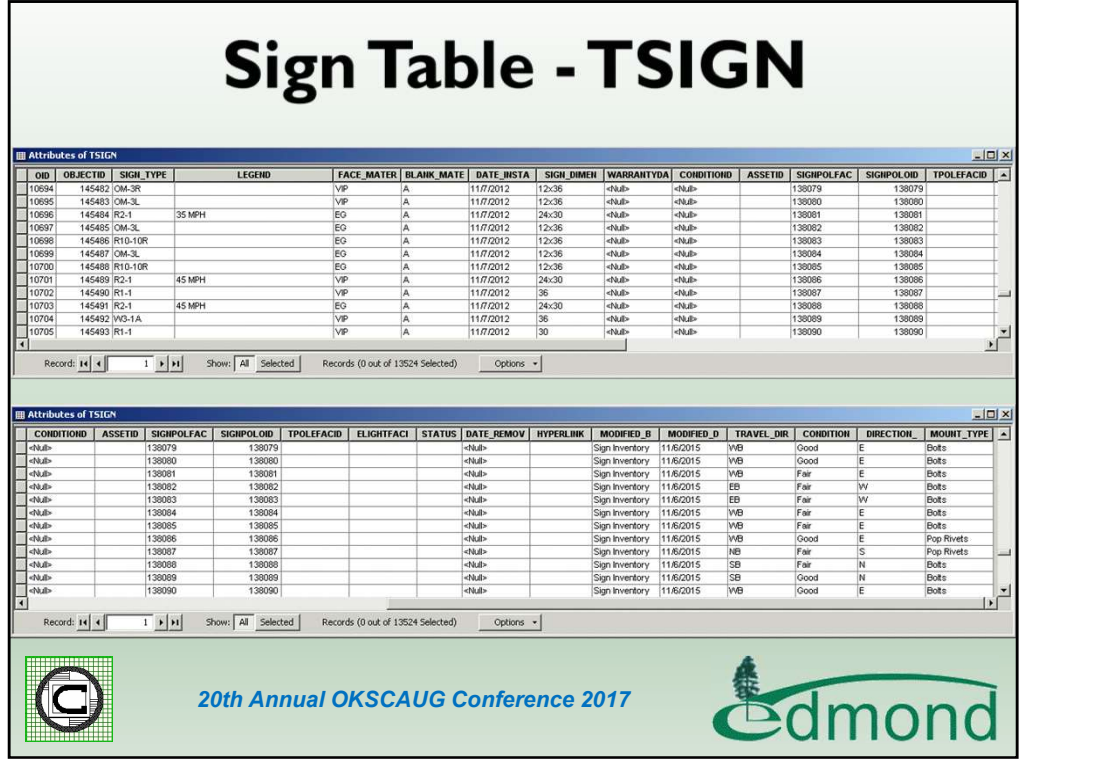

Here is the attribute table for the Traffic Sign Table. With these 3 data sources, the Survey GPS Shapefile, Sign Pole Layer and Sign Table, an ArcMap document file is created containing these data sources. As additional Survey GPS Shapefiles are generated, these can simply be added to the ArcMap document file for processing.

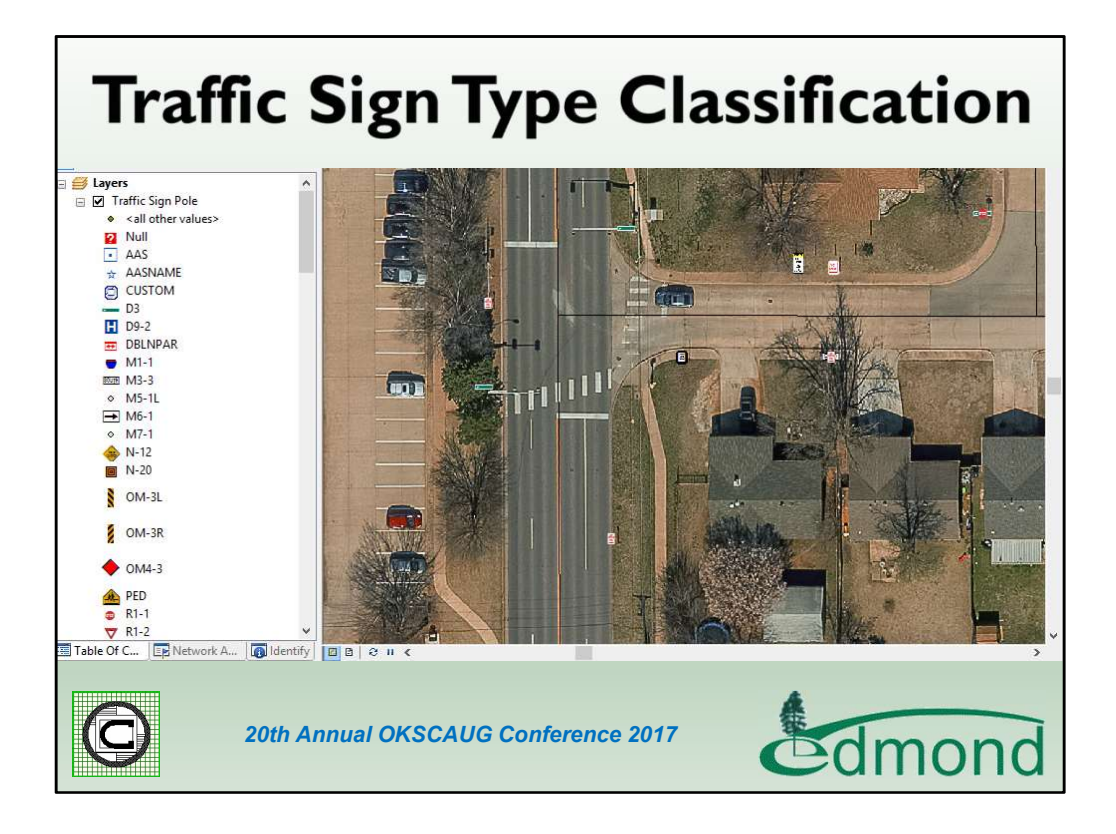

Here is a display of the ArcMap document illustrating the classification used to distinguish the various sign types.

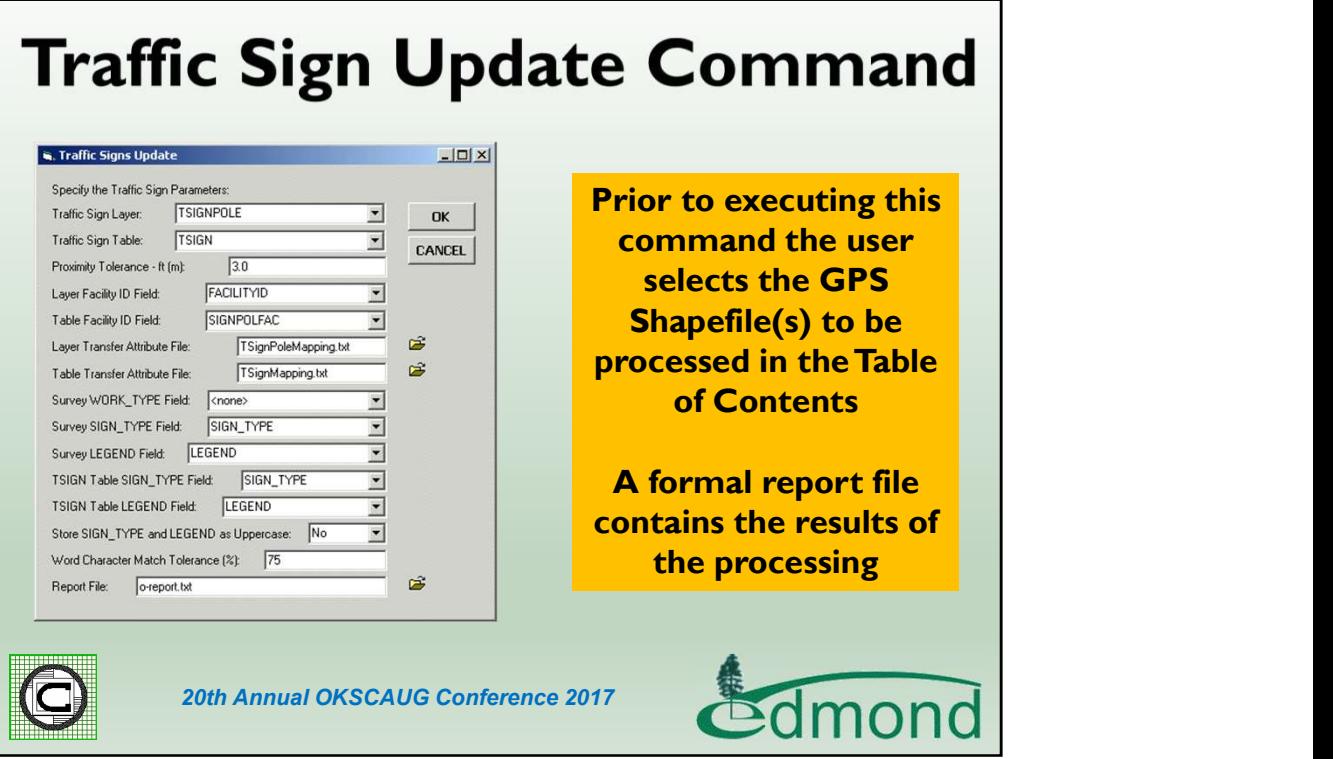

Using the Traffic Sign Update Command that was created, the user is able to take a survey shapefile and update the Traffic Sign Pole feature layer and the Traffic Sign Table. As you can see there are a number of parameters that need to be specified. The user is able to save these settings and recall them prior to processing another survey shapefile. So that the user can fill out the form once and simply recall the previous values when the next survey shapefile is to be processed. In addition to updating the Traffic Sign Pole feature layer and Traffic Sign Table, a formal report file is generated which the user can review.

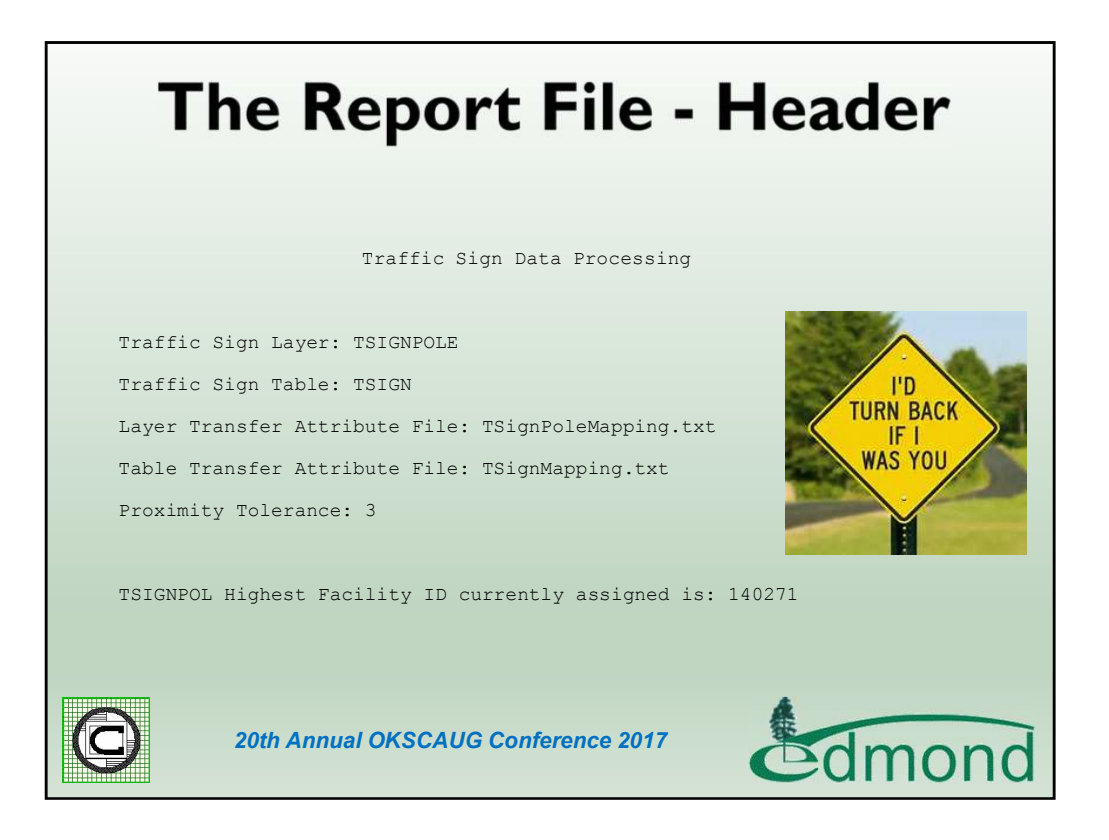

The formal report file is used to review the quality of the data collected by the field crew. The Header portion of the file simply contains some base information as shown above.

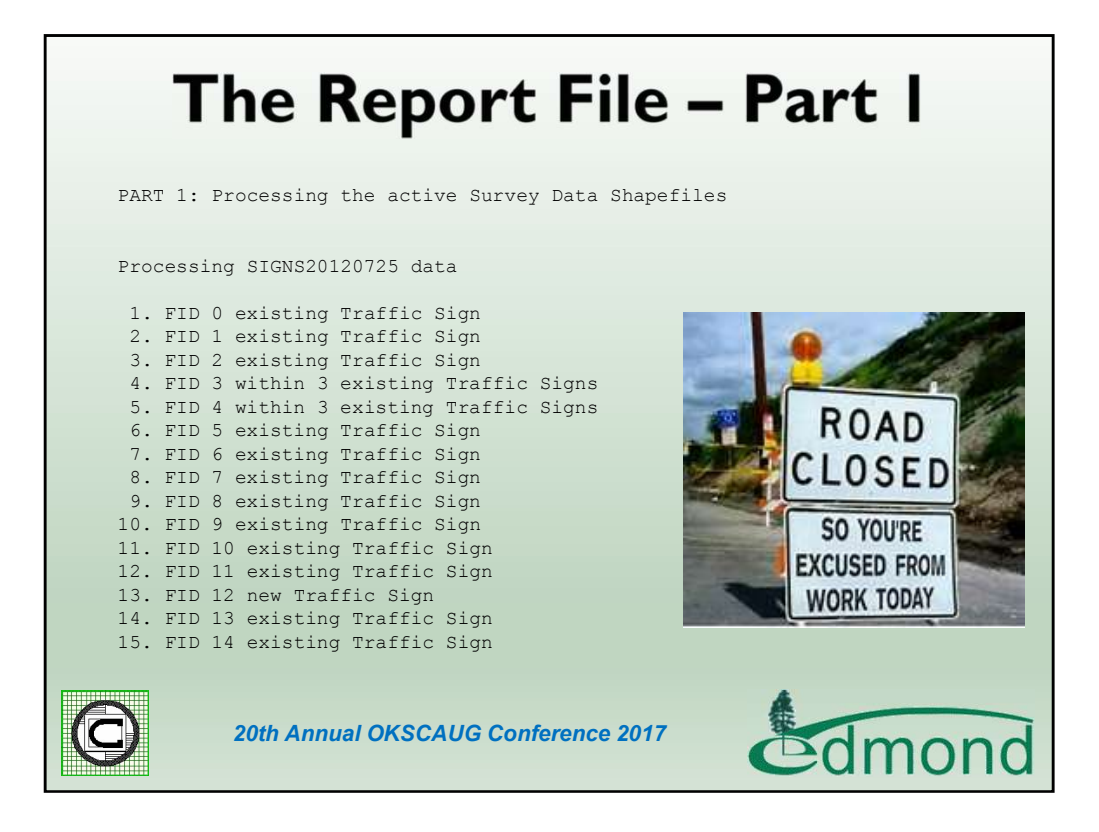

Part 1 of the file contains a listing of the survey points and whether the survey point denotes a new traffic sign pole or an existing one.

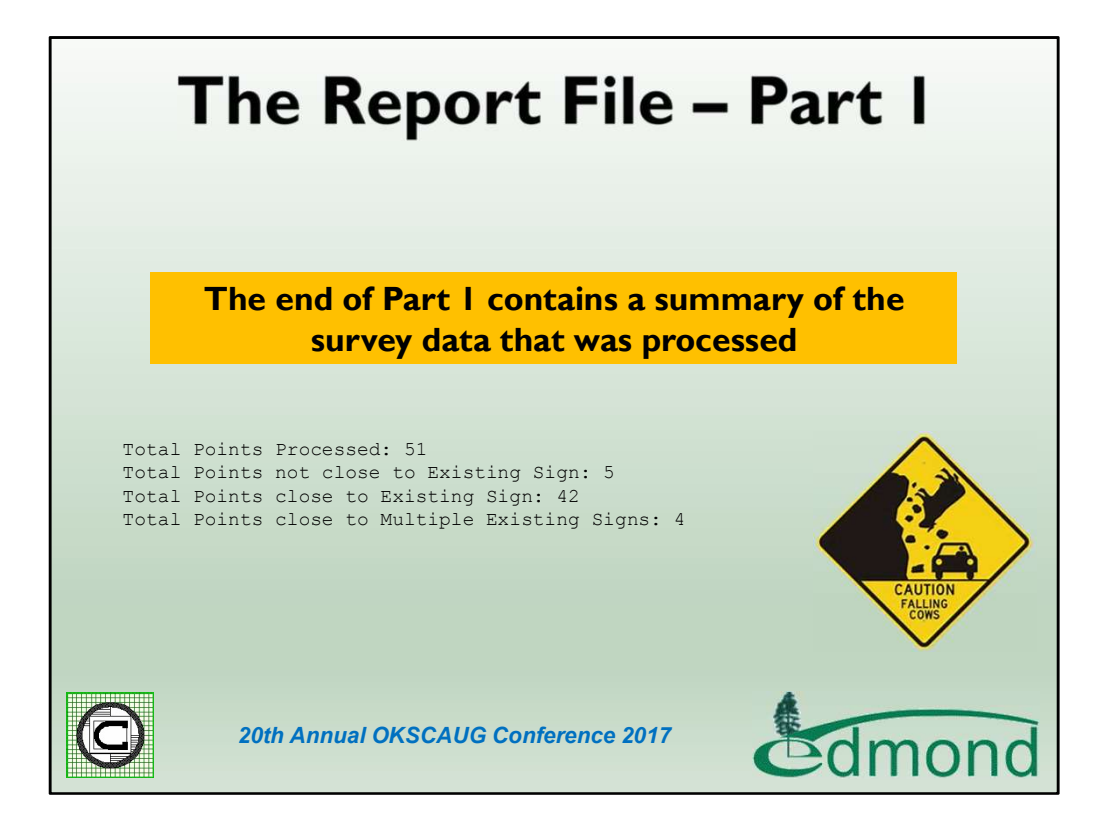

At the end of Part 1, the report file contains a summary of the total points processed, the number of points denoting new traffic sign poles, the number of points close to existing traffic sign poles and the number of points that are close to multiple traffic sign poles. The shots close to existing traffic sign poles need to be examined and then reprocessed, perhaps using a smaller proximity tolerance value.

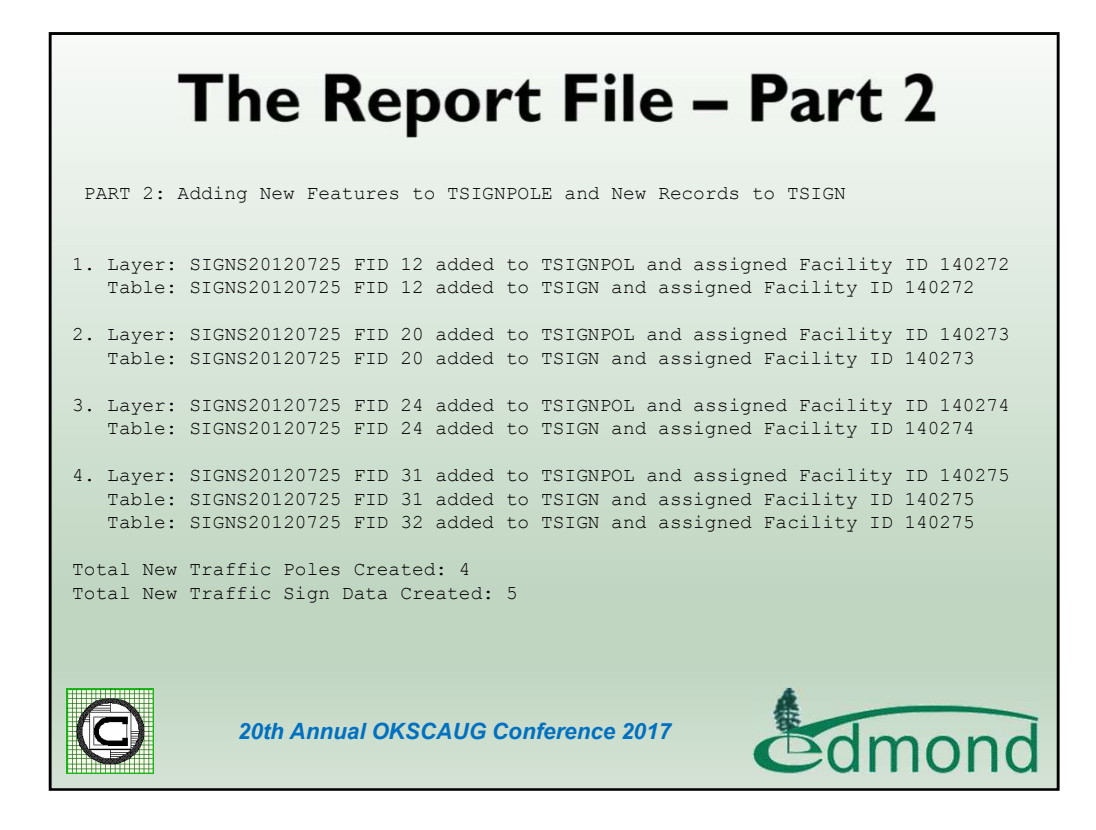

Part 2 of the report contains a listing of the new traffic sign poles and new traffic signs. At the bottom of Part 2 is a summary of the total new poles and signs that were created.

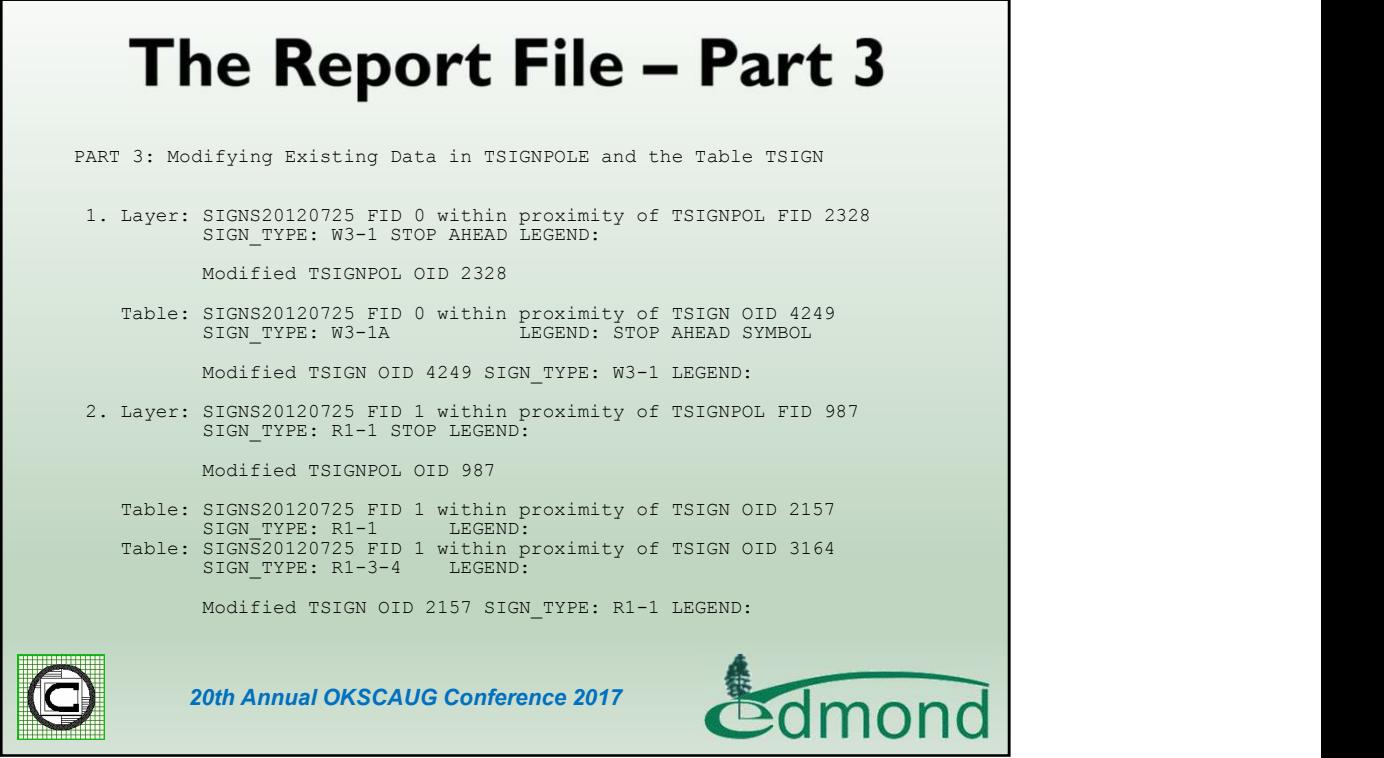

Part 3 of the report contains a listing of the survey points that were close to an existing traffic sign pole and the action that was taken based upon the SIGN\_TYPE value.

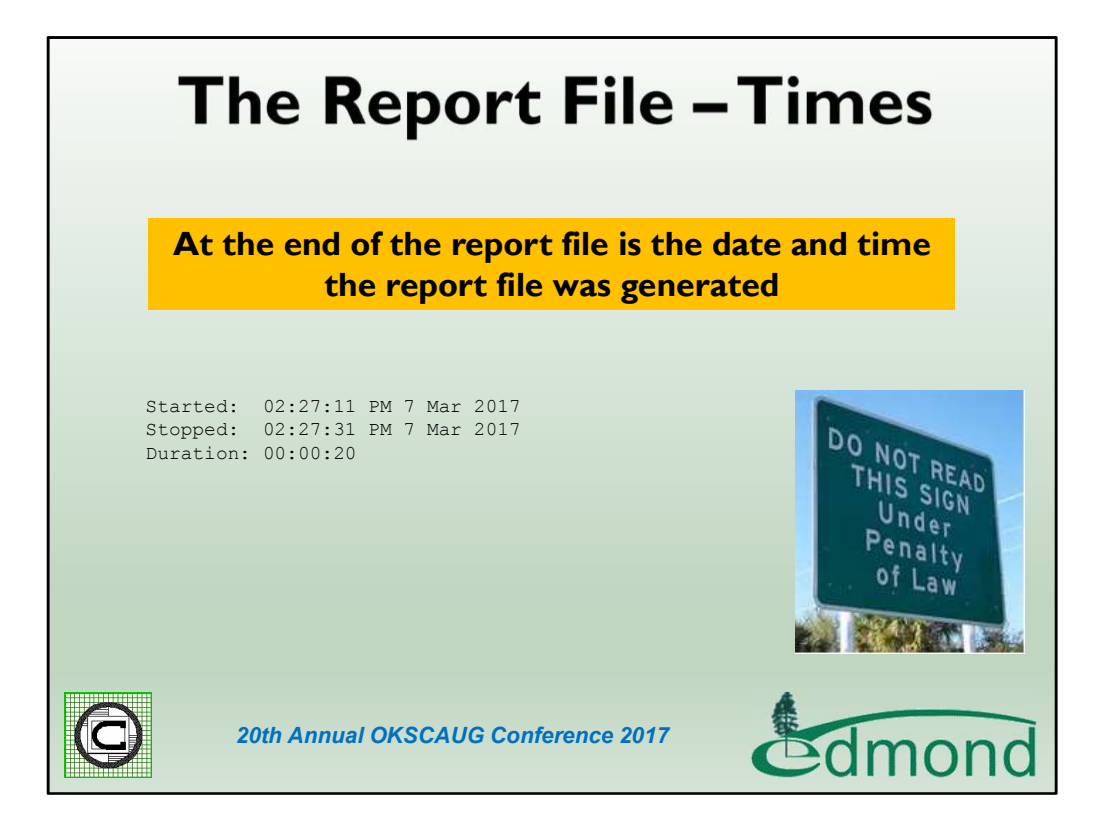

At the very end of the report are the processing start and end times as well as the duration. As can be seen it did not take very long to process the 51 points in this file.

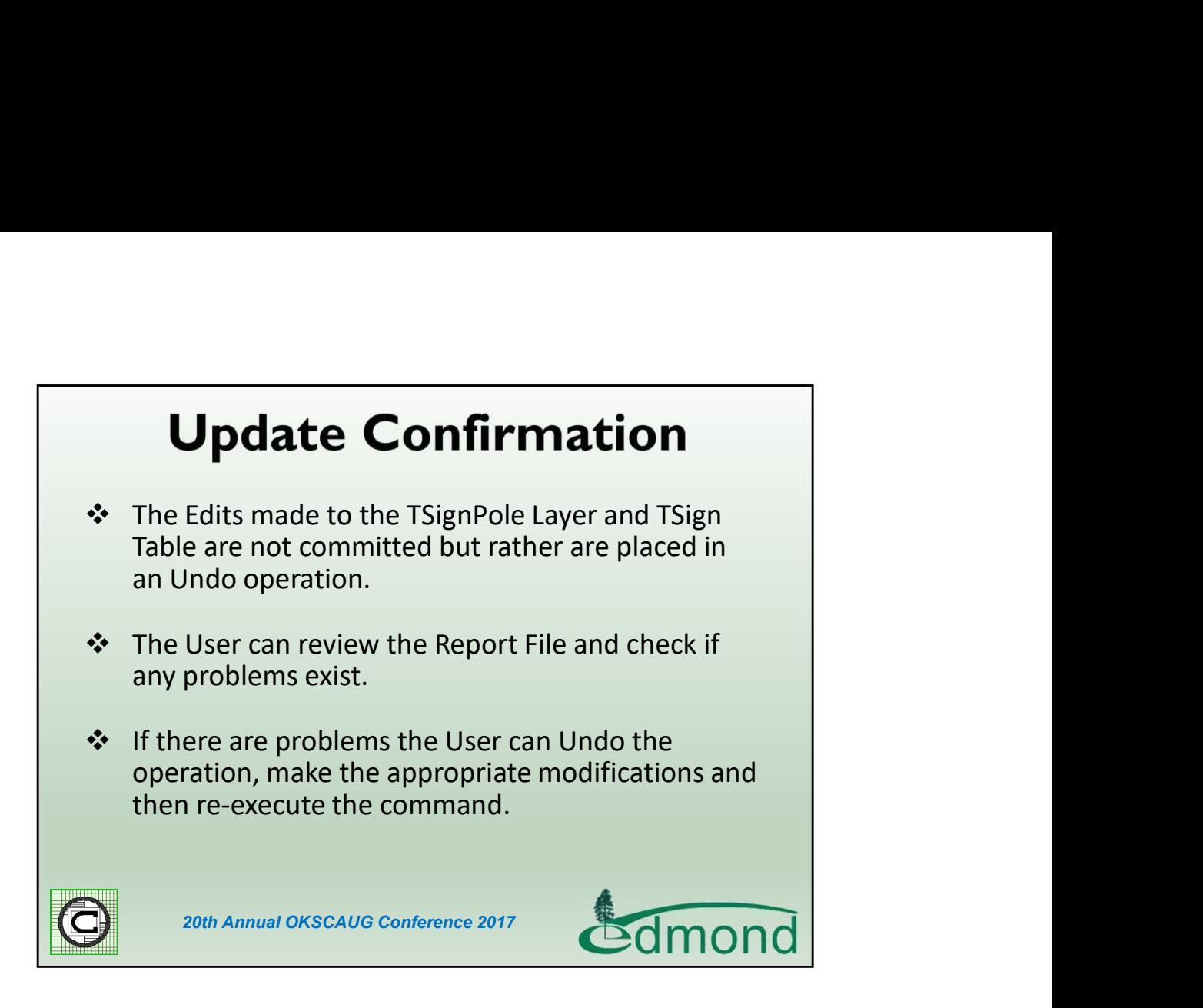

Once the processing has finished, no edits have been confirmed to the database. Rather, the Editor is in an edit state where the modifications can be undone using the Undo command or by stopping the Editor and not saving the edits. This approach allows the user to review the report file and determine if any modifications need to be made either to the survey shapefile or the existing database depending upon the case.

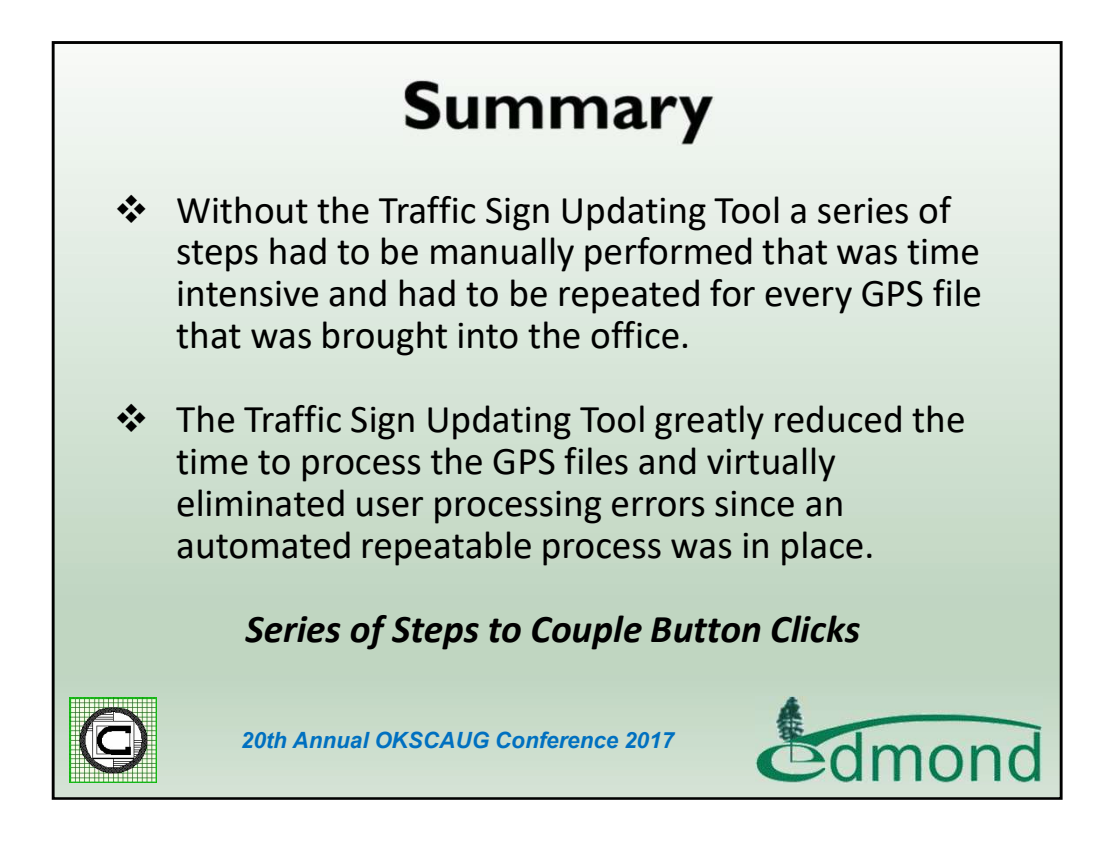

As you probably are aware more and more municipalities are establishing traffic sign inventories. Some municipalities are even mandated to have such an inventory. The thing to remember is that these databases can get very large and you need to have a mechanism for efficiently transferring the GPS information collected in the field to the database with the ability to have some sort of quality control on the transferring. The Traffic Sign Updating Tool provided this capability for the City.

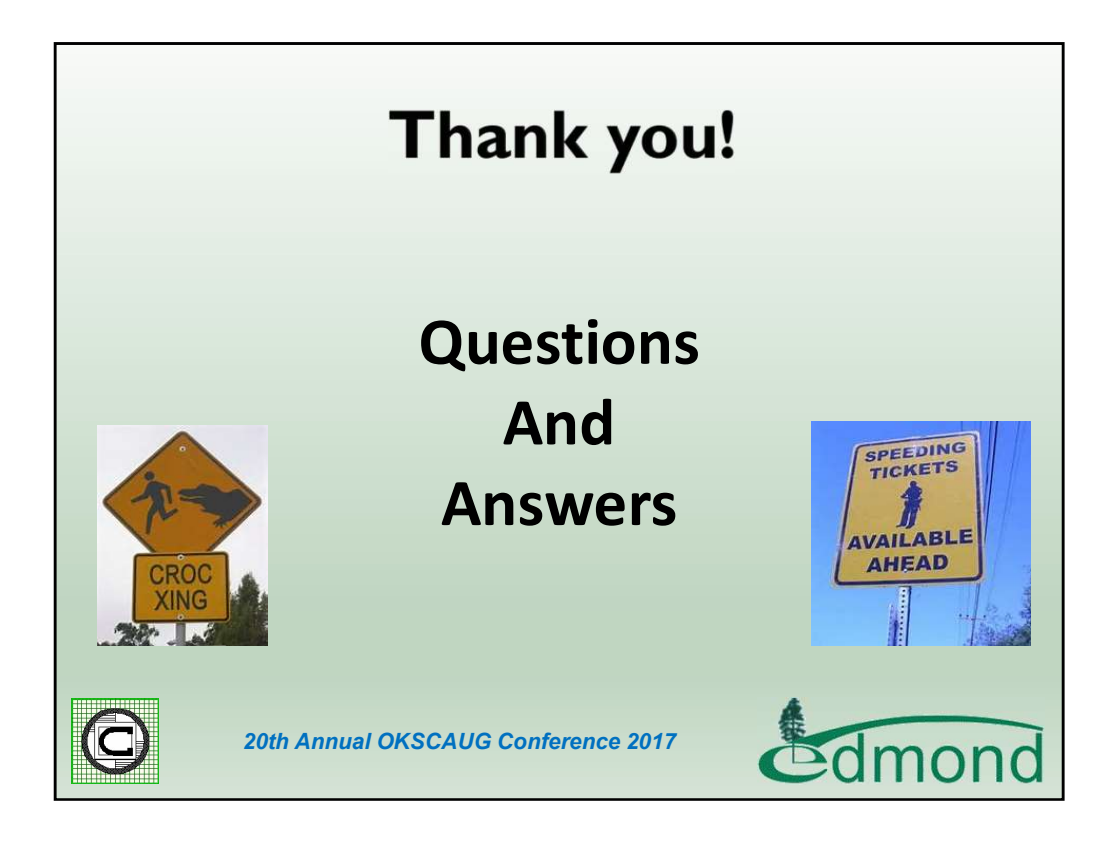

Thank you for viewing this presentation and if you should have any questions or comments feel free to contact Nick Tonias at 585-414-6541 or nicktonias@cedra.com.